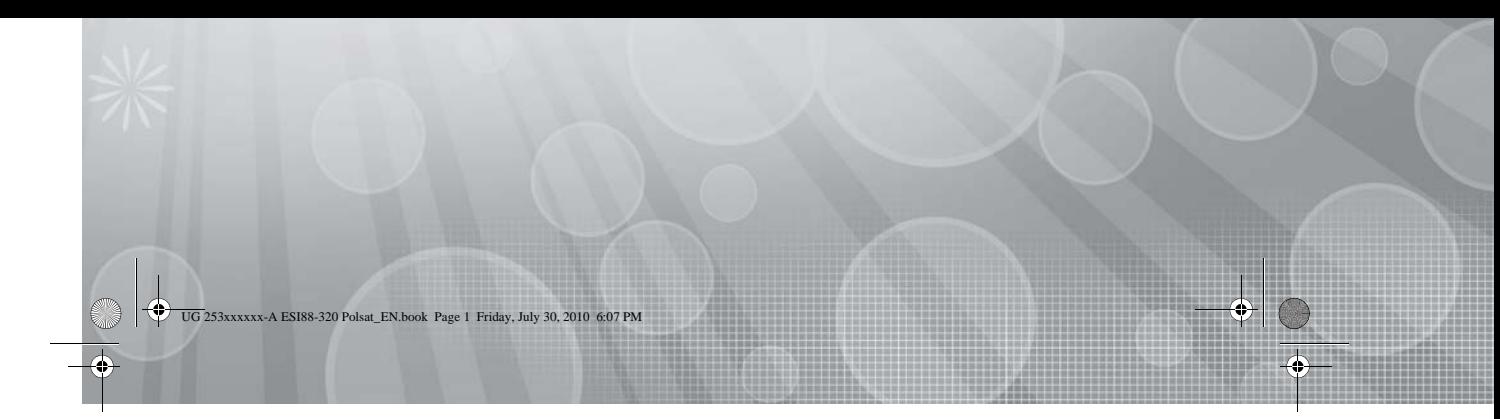

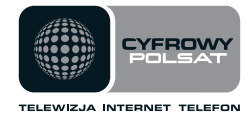

# Cyfrowy Polsat **ESI88**

Cyfrowy Dekoder Satelitarny HD z Funkcją Nagrywania

# Instrukcja Obsługi

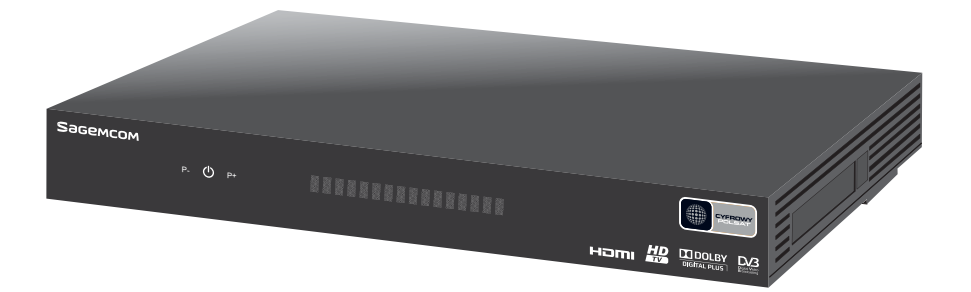

# **SageMCOM**

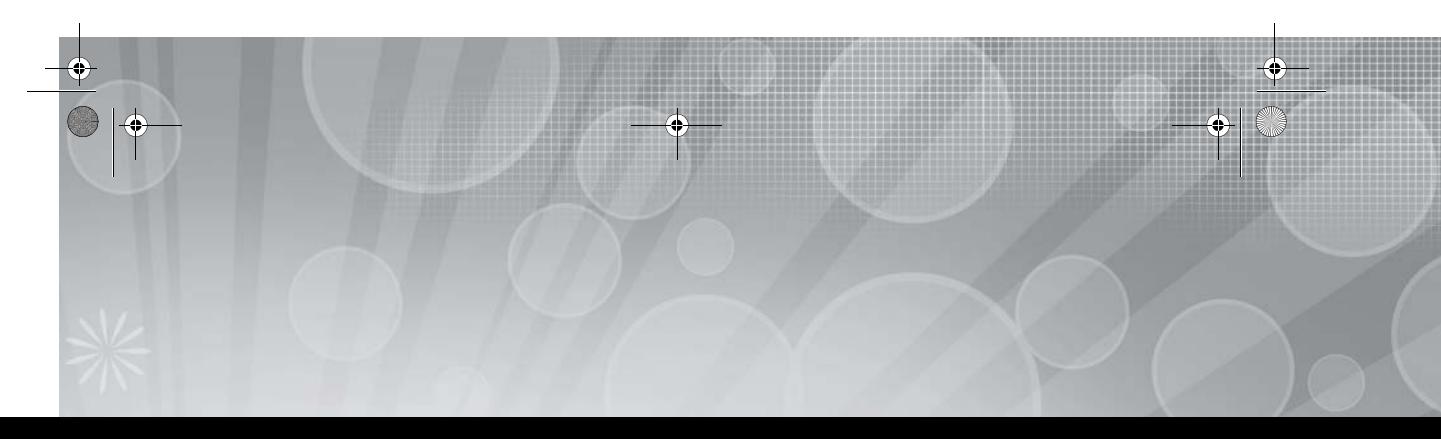

UG 253xxxxxx-A ESI88-320 Polsat\_EN.book Page 2 Friday, July 30, 2010 6:07 PM

# **CYFROWY POLSAT ESI88**

## **Gratulacje!**

Ten cyfrowy dekoder satelitarny HD z funkcją nagrywania to innowacyjny produkt z najnowszej generacji cyfrowych dekoderów marki Sagemcom. Wyposażony jest w twardy dysk oraz kartę abonencką, umożliwia łatwy odbiór i nagrywanie cyfrowych programów, włączając w to te nadawane w standardzie HD.

Dekoder pozwala korzystać z oferty Cyfrowego Polsatu S.A. z siedzibą w Warszawie. Dzięki funkcji zdalnej aktualizacji masz możliwość wczytania nowych uaktualnień do swojego dekodera, jak tylko się one pojawią.

Ten dekoder jest objęty polityką ciągłego udoskonalania. W związku z tym Sagemcom zastrzega sobie prawo do zmian i udoskonaleń w stosunku do produktu opisanego w tej instrukcji bez powiadomienia.

Ten produkt spełnia postanowienia dyrektywy 89/336/EEC.

#### **Oznaczenie CE:**

Oznaczenie CE zaświadcza, że produkt jest zgodny z zasadniczymi wymogami dyrektywy 1999/5/WE w sprawie urządzeń radiowych i telekomunikacyjnych, oraz dyrektyw 2006/95/WE w sprawie bezpieczeństwa i 2004/108/WE w sprawie kompatybilności elektromagnetycznej, przyjętych przez Parlament Europejski i Radę Europy w celu zmniejszenia zakłóceń elektromagnetycznych oraz ochrony zdrowia i bezpieczeństwa użytkowników.

Oznaczenie CE poświadcza również, że produkt spełnia wymagania norm zharmonizowanych: EN60065, EN55013, EN55020, EN61000-3-2, EN61000-3-3.

Deklarację zgodności CE można obejrzeć w sekcji Wsparcie na stronie www.sagemcom.com lub pod poniższym adresem:

> **Sagemcom -** Customer relations department 250 route de l'Empereur 92848 Rueil-Malmaison Cedex - FRANCE

Copyright © Sagemcom Broadband SAS Wszystkie prawa zastrzeżone. Sagemcom jest znakiem towarowym.

Ten odbiornik telewizyjny "HD TV" spełnia minimalne wymagania specyfikacji "HD TV". Logo "HD TV" jest znakiem towarowym EICTA. HDMI, logo HDMI oraz High-Definition Multimedia Interface są znakami towarowymi lub zastrzeżonymi znakami towarowymi HDMI Licensing LLC.

DTS jest zastrzeżonym znakiem towarowym Digital Theater Systems, Inc.

DVB i logo DVB są znakami towarowymi DVB Project.

Wyprodukowano na licencji firmy Dolby Laboratories. "Dolby" oraz symbol podwójnego D są znakami handlowymi firmy Dolby Laboratories.

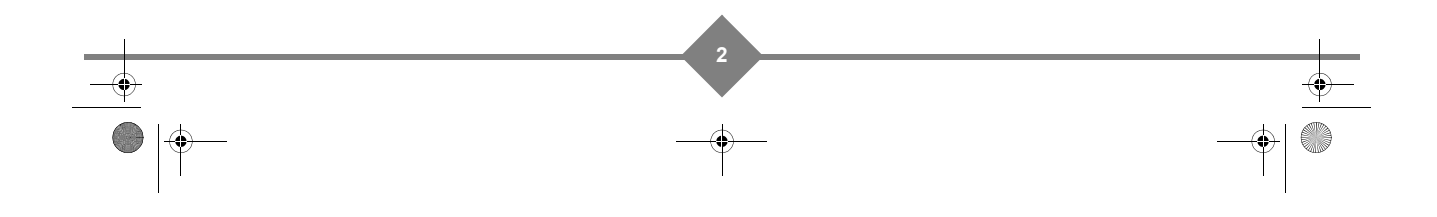

# **CYFROWY POLSAT ESI88**

# **Spis treści**

**City** 

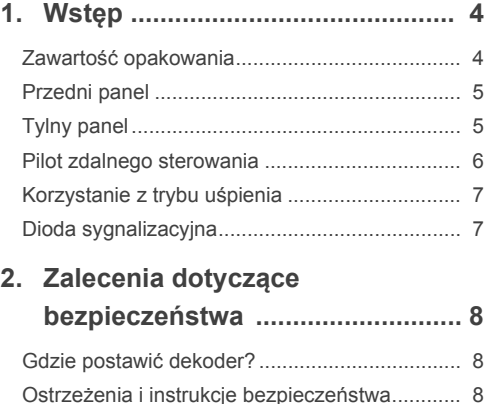

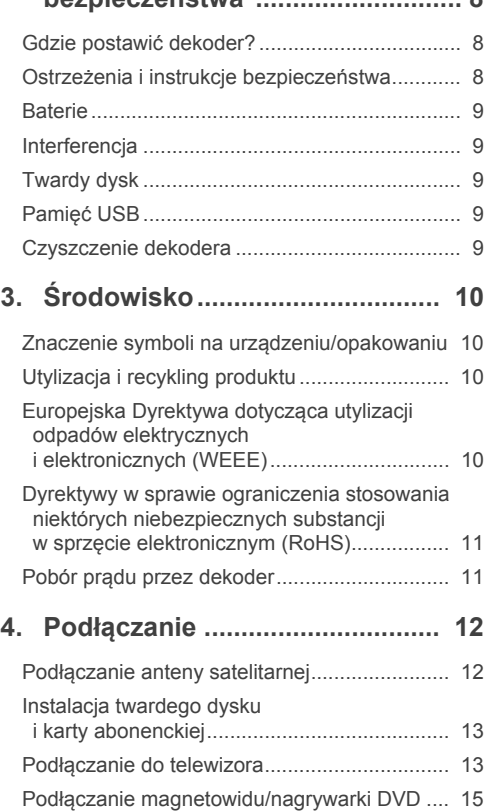

Podłączanie do systemu kina domowego ........ 15 Podłączanie do urządzenia hi-fi ....................... 16

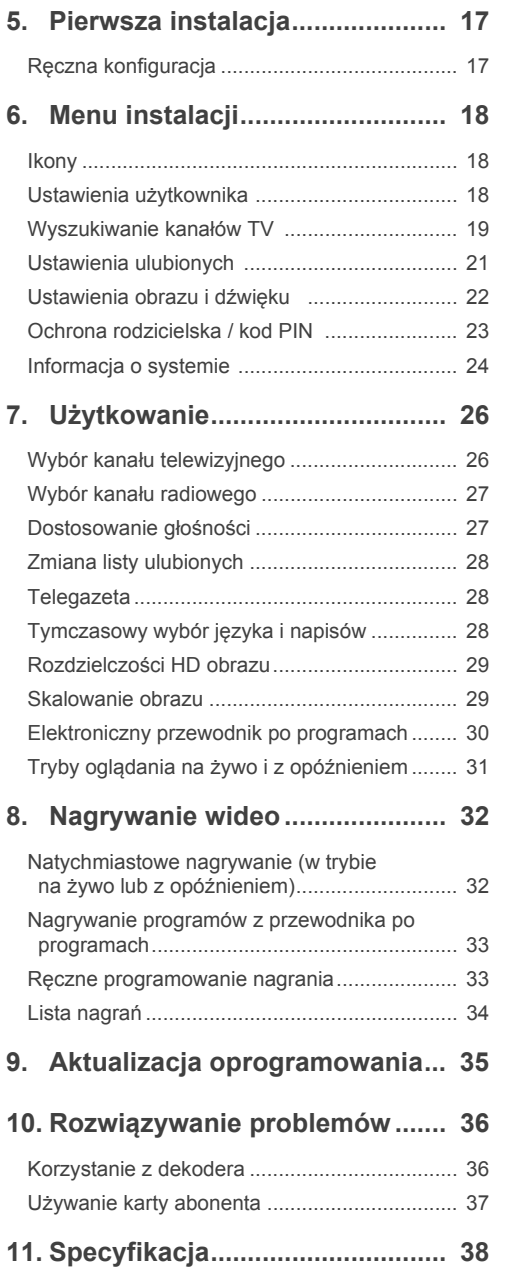

UG 253xxxxxx-A ESI88-320 Polsat\_EN.book Page 4 Friday, July 30, 2010 6:07 PM

# **CYFROWY POLSAT ESI88**

## **1. Wstęp**

**DESCRIPTION** 

Twój cyfrowy dekoder HD z funkcją nagrywania pozwala oglądać i nagrywać wszystkie subskrybowane kanały CYFROWEGO POLSATU.

### **Zawartość opakowania**

Opakowanie zawiera:

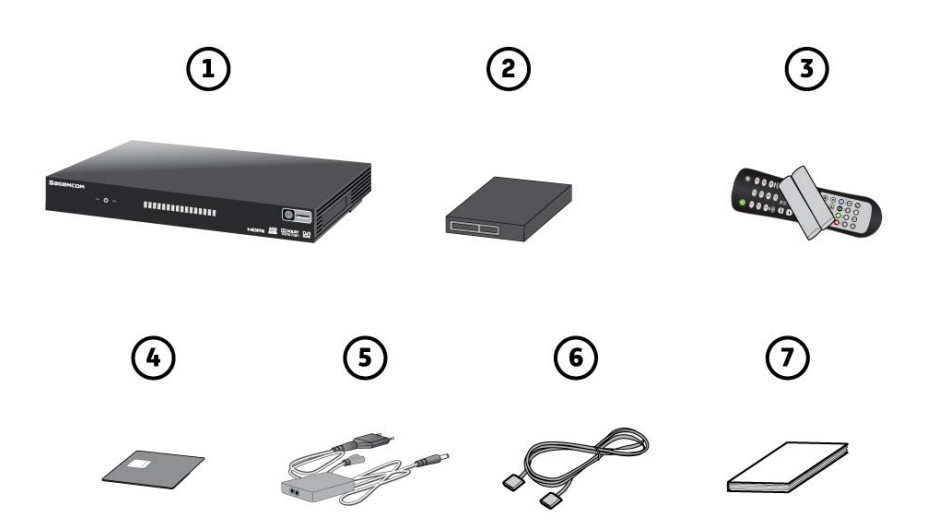

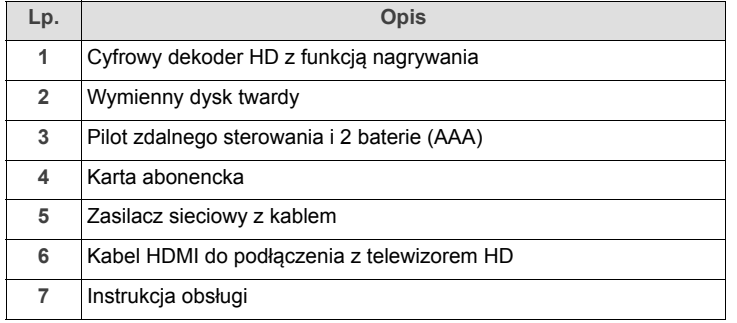

#### **Uwaga**

 $\mathcal{L}$ 

Producent zastrzega sobie prawo do zmian konfiguracji sprzętu.

UG 253xxxxxx-A ESI88-320 Polsat\_EN.book Page 5 Friday, July 30, 2010 6:07 PM

# **CYFROWY POLSAT ESI88**

## **Przedni panel**

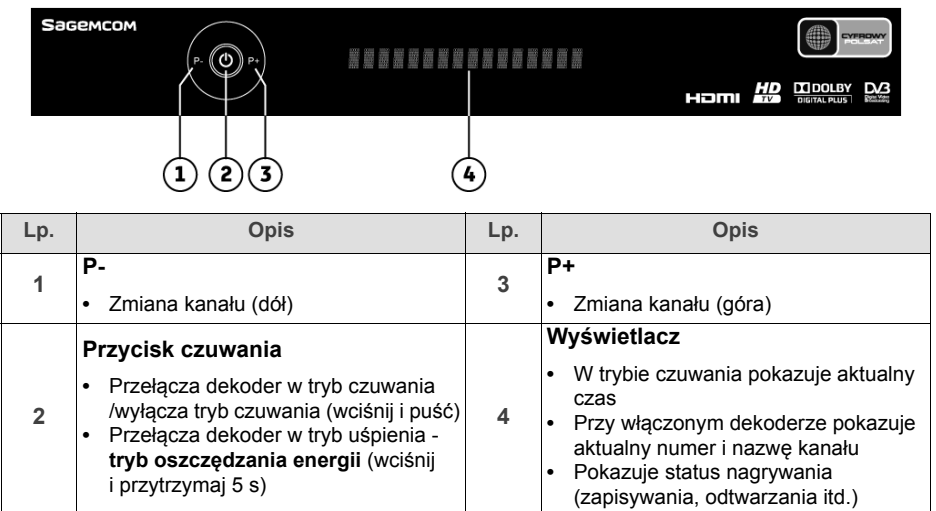

## **Tylny panel**

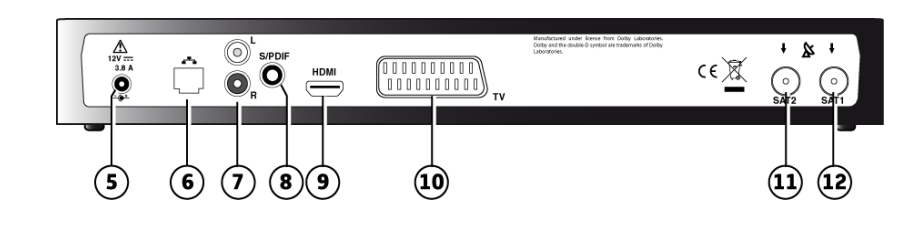

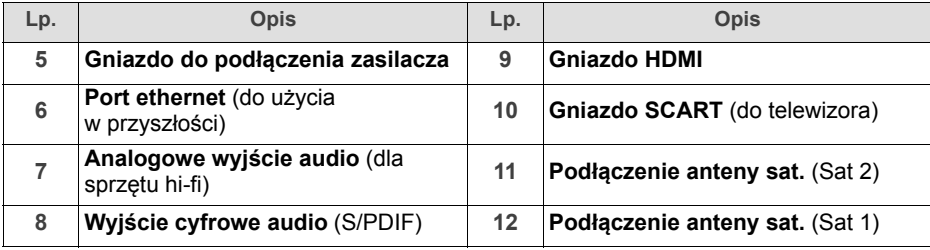

### **Uwaga**

 $\blacktriangledown$ 

Aby w pełni wykorzystać funkcje dekodera, upewnij się, że podłączone są dwa konwertery satelitarne lub konwerter typu TWIN (patrz **Podłączanie anteny satelitarnej**, str. 12).

## **CYFROWY POLSAT ESI88**

### **Pilot zdalnego sterowania**

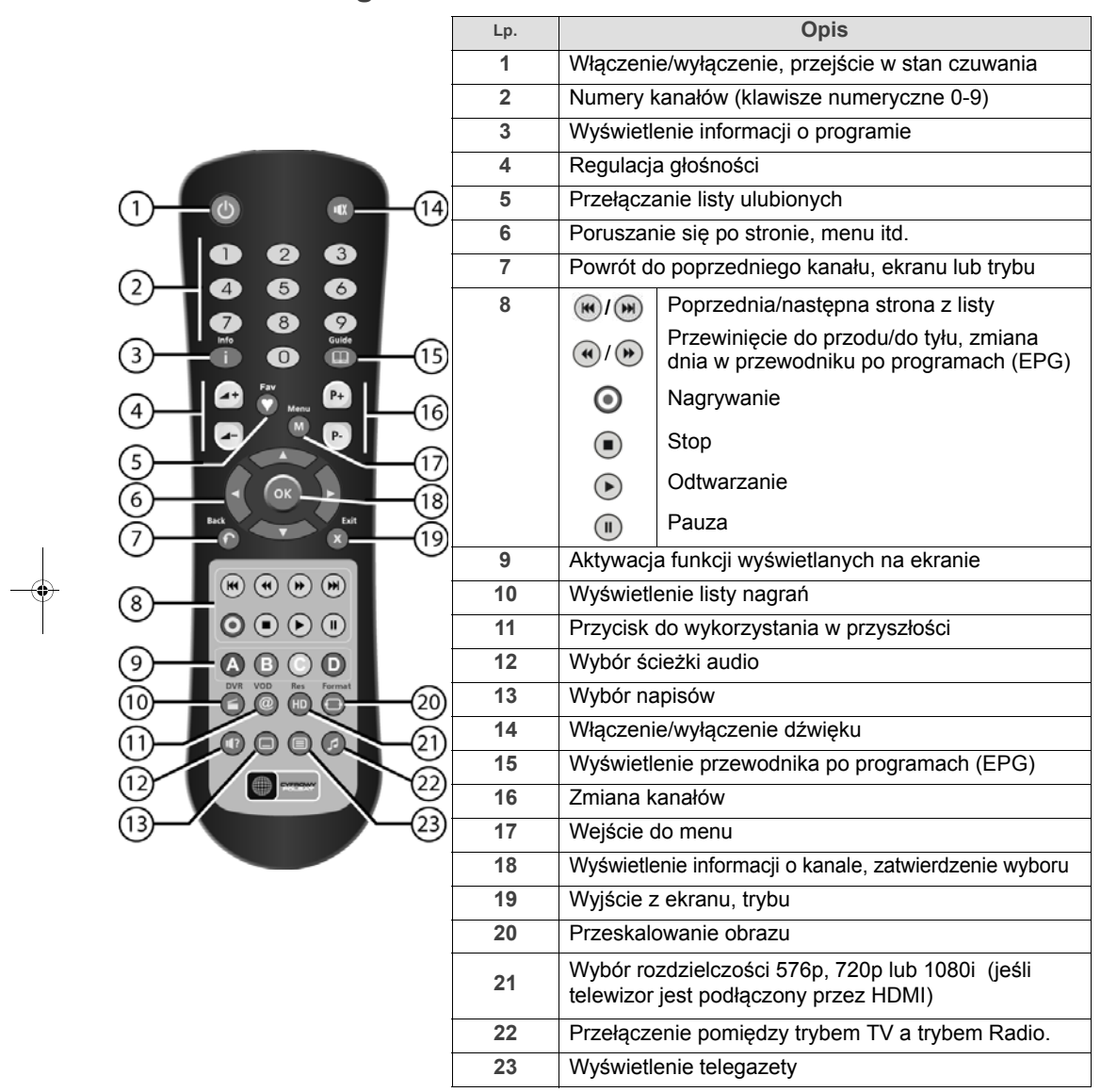

#### **Baterie**

Pilot zdalnego sterowania wymaga do pracy dwóch baterii (AAA). Rysunek w komorze baterii pilota zawiera instrukcję poprawnej instalacji baterii. Załączone baterie nie nadają się do ponownego ładowania.

UG 253xxxxxx-A ESI88-320 Polsat\_EN.book Page 7 Friday, July 30, 2010 6:07 PM

## **CYFROWY POLSAT ESI88**

### **Korzystanie z trybu uśpienia**

Wciśnij i przytrzymaj przycisk **dłużej niż 5 sekund**, aby przełączyć dekoder w tryb uśpienia (tryb oszczędzania energii).

Aby wyłączyć tryb uśpienia wystarczy wcisnąć i puścić ten sam przycisk: dekoder zrestartuje się i włączy w normalnym trybie.

### **Dioda sygnalizacyjna**

Na panelu przednim po lewej stronie znajduje się dioda sygnalizująca stan, w jakim znajduje się dekoder. Poniższa tabela opisuje poszczególne możliwości sygnalizacji:

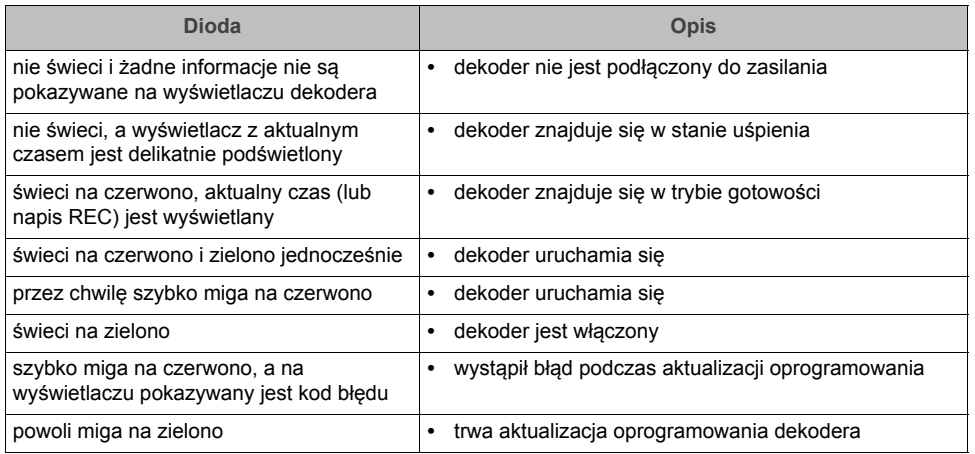

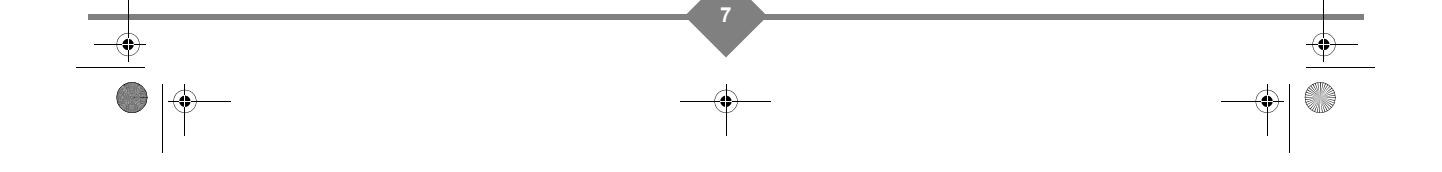

UG 253xxxxxx-A ESI88-320 Polsat\_EN.book Page 8 Friday, July 30, 2010 6:07 PM

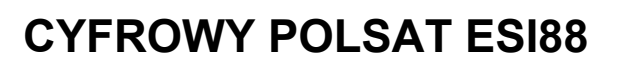

## **2. Zalecenia dotyczące bezpieczeństwa**

Podczas korzystania z dekodera należy uwzględnić środki bezpieczeństwa, co pozwoli ochronić zarówno użytkowników, jak i środowisko.

### **Gdzie postawić dekoder?**

Aby zapewnić poprawne działanie Twojego dekodera, należy:

- **•** ustawić go wewnątrz, w miejscu zabezpieczonym przed piorunami, deszczem i słońcem,
- **•** ustawić go w suchym i dobrze wentylowanym miejscu,
- **•** trzymać z dala od źródeł ciepła, tj. radiatorów, świec, lamp itp.
- **•** chronić przed upadkiem, umieścić na płaskiej powierzchni, z której nie spadnie, poza zasięgiem dzieci,
- **•** nie umieszczać żadnych przedmiotów na dekoderze, w szczególności takich, które uniemożliwią wentylację: szczeliny wentylacyjne zabezpieczają dekoder przed przegrzaniem. Jeśli dekoder zostanie umieszczony w szafce, należy zapewnić odstęp 10 cm od każdego z boków oraz 20 cm z przodu i z tyłu,
- **•** podłączyć dekoder bezpośrednio do sieci przy użyciu załączonych kabli, gniazdo musi znajdować się blisko i być łatwo dostępne. Użycie przedłużacza nie jest zalecane.

### **Ostrzeżenia i instrukcje bezpieczeństwa**

**NIGDY NIE OTWIERAJ DEKODERA ANI ZASILACZA! NIESIE TO RYZYKO PORAŻENIA ELEKTRYCZNEGO.**

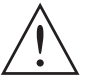

**•** Zawsze używaj zasilacza dostarczonego z dekoderem i podłączaj bezpośrednio do gniazdka elektrycznego. Inne praktyki mogą być niebezpieczne.

**•** W razie zagrożenia zasilacz działa jako bezpiecznik. Dlatego tak istotne jest, aby był podłączony blisko i był łatwo dostępny.

**•** Ważne jest, aby podłączyć zasilacz najpierw do dekodera, a następnie do gniazdka elektrycznego.

**•** Aby zapobiec zwarciom (zagrożenie porażeniem i pożarem), zabezpiecz swój dekoder przed upadkiem. Nie umieszczaj na dekoderze żadnych naczyń z płynami (np. wazonu). Nie wolno polewać ani spryskiwać urządzenia. Jeśli płyn wycieknie na urządzenie, natychmiast odłącz je od zasilania i skontaktuj się z serwisem (informacje teleadresowe znajdują się w karcie gwarancyjnej).

- **•** Dbaj o to, aby żadne płyny ani metalowe przedmioty nie dostały się do urządzenia przez szczeliny wentylacyjne.
- **•** Nie podłączaj urządzenia, jeśli było narażone na duże zmiany temperatury.
- **•** Dekoder musi być odłączony od zasilania (z gniazdka lub z tylnego panelu) przed jakimikolwiek zmianami w podłączeniu pomiędzy telewizorem, magnetowidem lub anteną.
- **•** W przypadku burzy zaleca się odłączyć antenę. Nawet jeśli dekoder jest odłączony od zasilania, piorun wciąż może go uszkodzić.

F 253xxxxxx-A ESI88-320 Polsat\_EN.book Page 9 Friday, July 30, 2010 6:07 PM

## **CYFROWY POLSAT ESI88**

**•** Tylko odpowiednio wyszkolony personel może naprawiać dekoder. Niedostosowanie się do zaleceń bezpieczeństwa powoduje unieważnienie gwarancji.

#### **Baterie**

Baterie mogą być z łatwością połknięte przez małe dzieci. Nie pozwalaj bawić się pilotem małym dzieciom.

Aby zapobiec uszkodzeniu pilota zdalnego sterowania, używaj w nim identycznych baterii lub baterii identycznego typu. Załączone baterie nie nadają się do ponownego ładowania.

### **Interferencja**

Nie umieszczaj dekodera blisko urządzeń mogących wywołać interferencję elektromagnetyczną (np. głośników). Może to wpłynąć na pracę dekodera, np. zniekształcić obraz lub dźwięk.

### **Twardy dysk**

Ten dekoder zawiera twardy dysk. Przed wyjęciem dysku twardego przełącz dekoder w tryb czuwania.

### **Pamięć USB**

Poczekaj, aż dekoder przejdzie w tryb czuwania zanim odłączysz pamięć USB, w przeciwnym wypadku możesz ją uszkodzić.

### **Czyszczenie dekodera**

Zewnętrzna obudowa dekodera może być czyszczona przy użyciu miękkiej i suchej ściereczki. Nie należy używać żadnych szorstkich ściereczek, proszku do szorowania ani rozpuszczalników (np. alkoholu lub terpentyny), ponieważ mogą one uszkodzić obudowę.

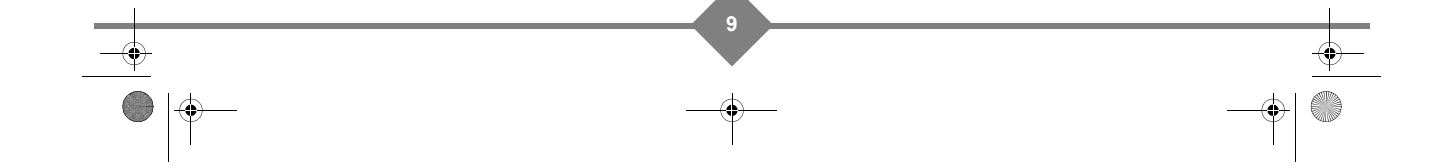

 $\overline{G}$  253xxxxxx-A ESI88-320 Polsat\_EN.book Page 10 Friday, July 30, 2010 6:07 PM

# **CYFROWY POLSAT ESI88**

## **3. Środowisko**

Ochrona środowiska jest jednym z naszych priorytetów. Pragnieniem producenta jest działać w zgodzie ze środowiskiem, dlatego też kwestie związane z jego ochroną brane są pod uwagę podczas całego cyklu produkcyjnego.

### **Znaczenie symboli na urządzeniu/opakowaniu**

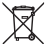

Przekreślony pojemnik na śmieci oznacza, że po zakończeniu eksploatacji produkt ten nie może być wyrzucony do domowego śmietnika, musi zostać zutylizowany w specjalnym miejscu.

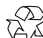

Zapętlone strzałki oznaczają, że opakowanie może być poddane recyklingowi i nie może być wyrzucone do domowego śmietnika.

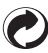

Zielony symbol oznacza, że zostało wpłacone wsparcie finansowe dla zarejestrowanej krajowej organizacji wspierającej odzysk i recykling opakowań.

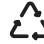

Te trzy strzałki oznaczają, że to plastikowe opakowanie może być poddane recyklingowi i nie może  $\sum_{n=1}^{\infty}$  być wyrzucone do domowego śmietnika.

## **Utylizacja i recykling produktu**

W celu ułatwienia recyklingu prosimy o przestrzeganie lokalnych zaleceń dotyczących sortowania tego typu odpadów.

Jeśli Twój produkt zawiera baterie, muszą one zostać zutylizowane w specjalnie wyznaczonym miejscu.

Regulacje europejskie wymagają, aby produkty należące do grupy sprzętu elektrycznego lub elektronicznego ( $\mathbb{X}$ ) były utylizowane w:

- **•** lokalnych punktach zbioru (składowisko, punkt zbiórki itp.),
- **•** miejscach sprzedaży podobnych urządzeń.

W ten sposób możesz uczestniczyć w procesie ponownego wykorzystywania surowców i wspierać program utylizacji odpadów elektrycznych i elektronicznych, co może mieć wpływ na środowisko i zdrowie publiczne.

### **Europejska Dyrektywa dotycząca utylizacji odpadów elektrycznych i elektronicznych (WEEE)**

W kontekście zrównoważonego rozwoju zalecana jest redukcja odpadów, które nie mogą być ponownie wykorzystane, poddane recyklingowi, kompostowane lub wykorzystane do odzyskania energii.

W celu wykonania niniejszej dyrektywy, którą stosuje się do sprzętu elektrycznego i elektronicznego sprzedanego po 13/08/2005, Twój dekoder zostanie przyjęty bezpłatnie i poddany recyklingowi przez dystrybutora sprzętu w granicach ilości i typów sprzętu od niego zakupionego. Te urządzenia, które zawierają substancje potencjalnie niebezpieczne dla zdrowia człowieka i środowiska, zostaną poddane recyklingowi.

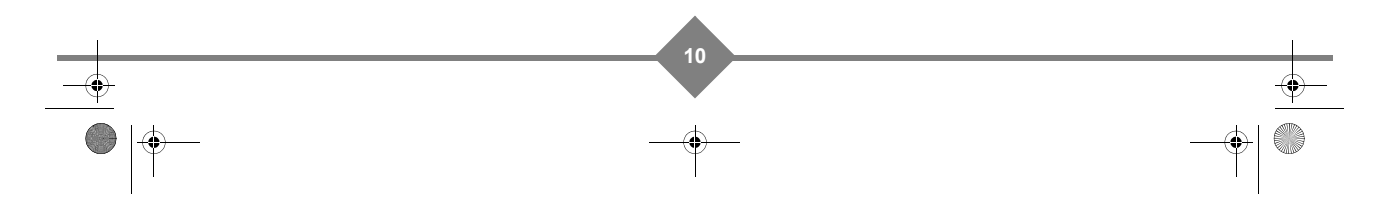

UG 253xxxxxx-A ESI88-320 Polsat\_EN.book Page 11 Friday, July 30, 2010 6:07 PM

## **CYFROWY POLSAT ESI88**

### **Dyrektywy w sprawie ograniczenia stosowania niektórych niebezpiecznych substancji w sprzęcie elektronicznym (RoHS)**

Dekoder wraz z dostarczonymi bateriami jest zgodny z dyrektywą RoHS dotyczącą materiałów niebezpiecznych - takie materiały, jak ołów, rtęć czy kadm nie są wykorzystywane. Pozwala to na uniknięcie zagrożeń dla środowiska i ryzyka dla zdrowia pracowników w centrach recyklingu. Baterie z pilota zdalnego sterowania można łatwo wyjąć.

**Uwaga**: Kiedy baterie w pilocie zdalnego sterowania są zużyte, należy oddać je do punktu zbiórki, a nie wyrzucać razem z odpadkami domowymi.

### **Pobór prądu przez dekoder**

Zaleca się wyłączyć dekoder lub odłączyć go od sieci elektrycznej, jeśli nie będzie on używany przez dłuższy czas.

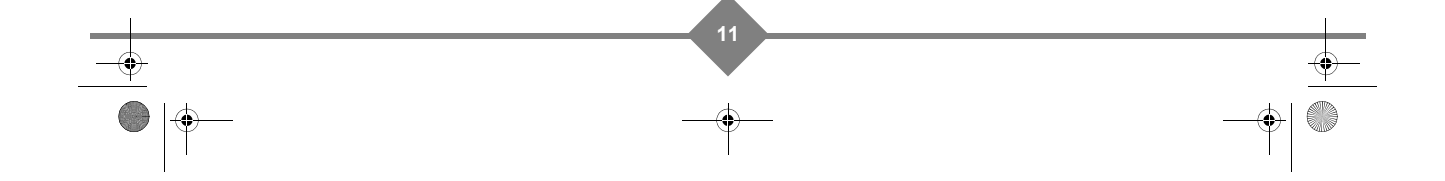

UG 253xxxxxx-A ESI88-320 Polsat\_EN.book Page 12 Friday, July 30, 2010 6:07 PM

# **CYFROWY POLSAT ESI88**

## **4. Podłączanie**

Przed instalacia dekodera:

- **•** Prosimy o sprawdzenie, czy opakowanie jest kompletne (patrz **Zawartość opakowania**, str. 4).
- **•** Prosimy o upewnienie się, czy wszystkie elementy zestawu (dekoder, telewizor, magnetowid itp.) są odłączone od prądu przed przystąpieniem do ich podłączenia.

### **Podłączanie anteny satelitarnej**

Aby odbierać wszystkie subskrybowane kanały CYFROWEGO POLSATU, upewnij się, że Twoja antena satelitarna jest **skierowana na satelitę HOTBIRD, pozycja 13° Wschód**.

Aby w pełni wykorzystać funkcje nagrywania Twojego dekodera, musisz podłączyć dwa konwertery satelitarne lub konwerter typu TWIN i upewnić się, że:

- **•** oba sygnały satelitarne są całkowicie niezależne. To oznacza, że trzeba użyć **dwóch oddzielnych konwerterów** lub antenę z konwerterem typu TWIN. Nie można użyć rozdzielacza.
- **•** oba konwertery LNB są **skierowane na satelitę HOTBIRD**, pozycja 13° Wschód.

Zwróć się do swojego sprzedawcy lub montera po szczegółowe informacje dotyczące instalacji i umiejscowienia anteny satelitarnej.

#### **Uwaga**

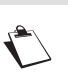

Kabel przyłączeniowy dekodera z konwerterem LNB przenosi zasilanie, dlatego zalecane jest **odłączenie zasilacza przed podłączeniem lub odłączeniem** tego kabla.

**1.** Podłącz pierwszy kabel antenowy (niedołączony do zestawu) do gniazda **SAT 1** w dekoderze.

**Uwaga**

Wszystkie gniazda kabli powinny być dokręcone ręcznie, bez użycia jakichkolwiek kluczy.

**2.** Jeśli używasz dwóch konwerterów, podłącz drugi kabel satelitarny (niedołączony do zestawu) do gniazda **SAT 2** w dekoderze.

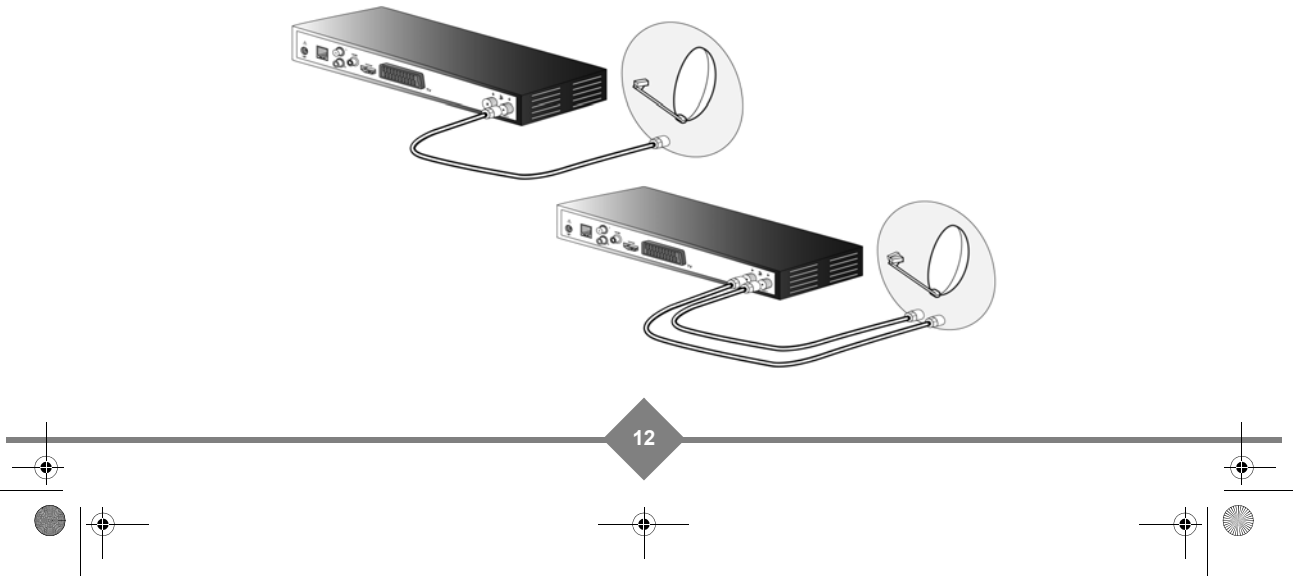

UG 253xxxxxx-A ESI88-320 Polsat\_EN.book Page 13 Friday, July 30, 2010 6:07 PM

## **CYFROWY POLSAT ESI88**

#### **Uwaga**

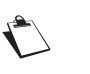

Upewnij się, że poprawnie wprowadzona została liczba używanych anten satelitarnych (1 lub 2) w menu konfiguracji dekodera (patrz **Instalacja akcesoriów**, str. 20).

### **Instalacja twardego dysku i karty abonenckiej**

Jeśli te elementy nie zostały zainstalowane, należy to zrobić **przed włączeniem dekodera**.

- **1.** Upewnij się, że karta abonencka jest poprawnie włożona do czytnika w Twoim dekoderze - kierunek wskazuje strzałka.
- **2.** Włóż twardy dysk do dekodera.

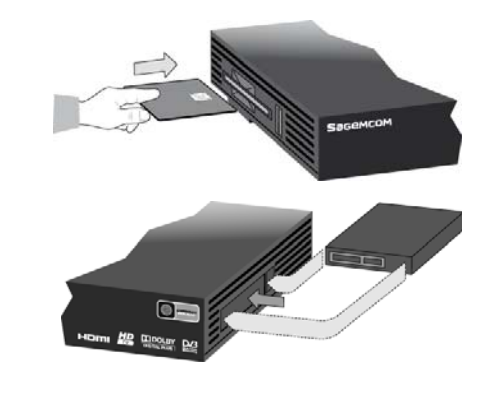

### **Podłączanie do telewizora**

#### **Podłączanie telewizora HD przy użyciu kabla HDMI**

- **1.** Aby wykorzystać możliwości technologii HD, trzeba przy pomocy dołączonego kabla **HDMI** podłączyć gniazdo HDMI dekodera z telewizorem.
- **2.** Aby podłączyć inne urządzenia do dekodera (magnetowid, kino domowe itd.), przeczytaj kolejne rozdziały.
- **3.** Podłącz kabel 230 V do zasilacza. Następnie podłącz zasilacz do gniazda zasilania w dekoderze.

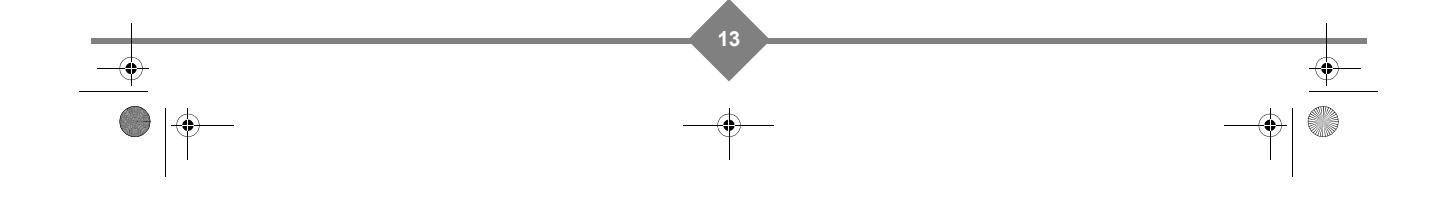

**4.** Kablem 230 V podłącz zasilacz do gniazdka elektrycznego.

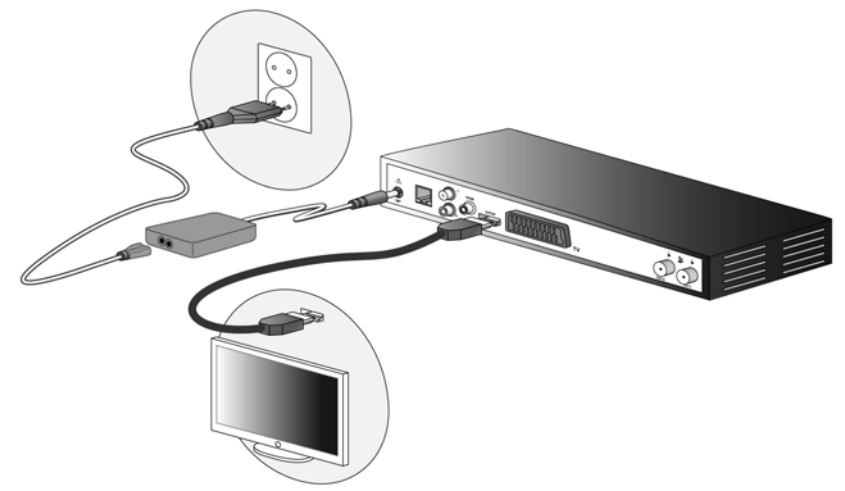

#### **Podłączanie telewizora starszego typu**

- **1.** Telewizor niewyposażony w gniazdo HDMI należy podłączyć przy użyciu kabla SCART (niedołączony do zestawu).
- **2.** Aby podłączyć inne urządzenia do dekodera (magnetowid, kino domowe itd.), przeczytaj kolejne rozdziały.
- **3.** Podłącz kabel 230 V do zasilacza, po czym podłącz zasilacz do gniazda zasilania w dekoderze.
- **4.** Kablem 230 V podłącz zasilacz do gniazdka elektrycznego.

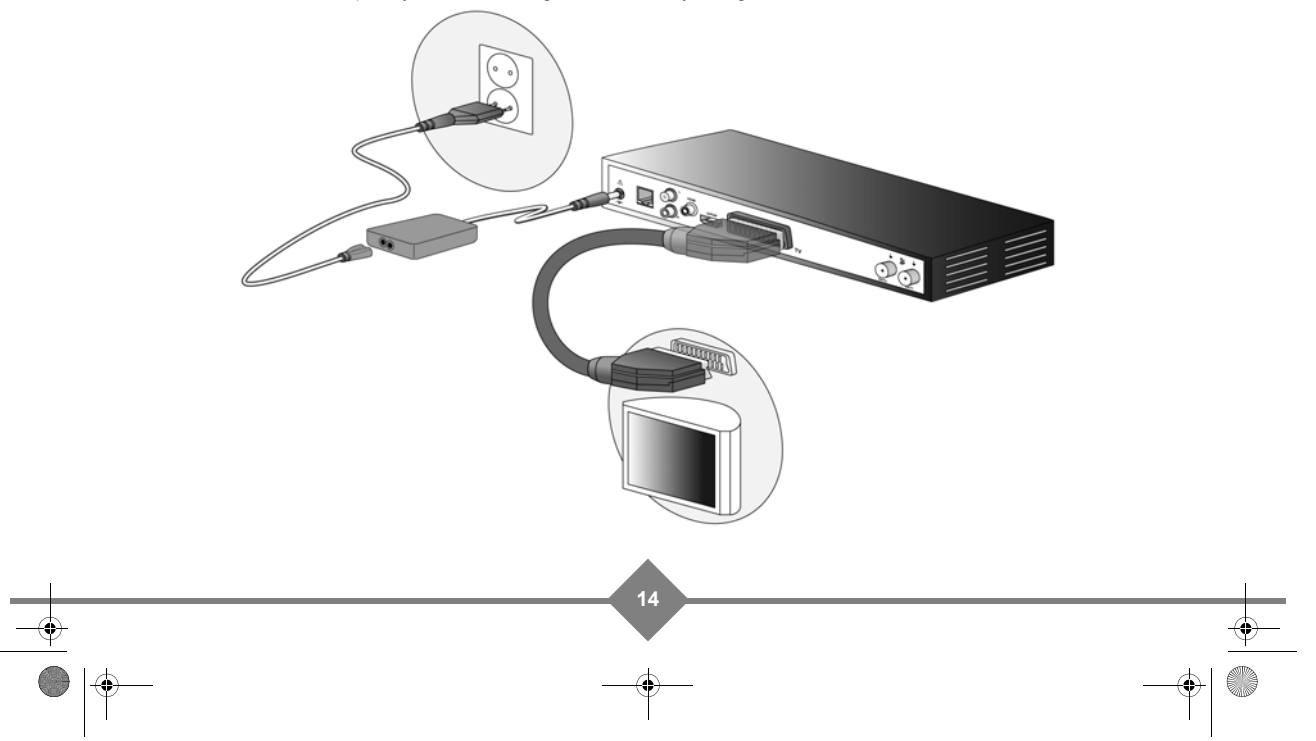

UG 253xxxxxx-A ESI88-320 Polsat\_EN.book Page 15 Friday, July 30, 2010 6:07 PM

## **CYFROWY POLSAT ESI88**

### **Podłączanie magnetowidu/nagrywarki DVD**

Poniższy rysunek przedstawia sposób podłączenia dekodera z magnetowidem lub nagrywarką DVD.

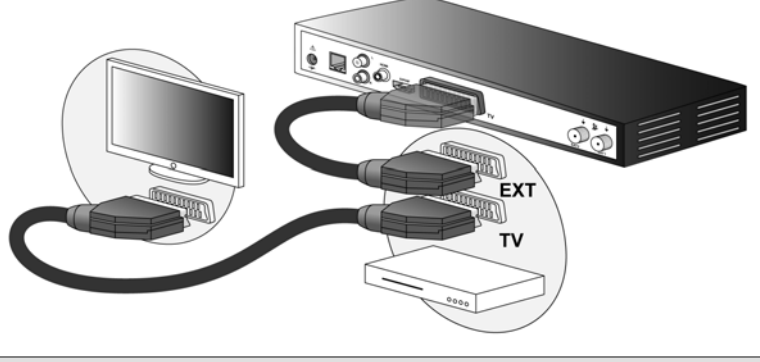

**Uwaga**

Jeśli Twój magnetowid lub nagrywarka DVD mają więcej niż jedno złącze SCART, wybierz to oznaczone jako TV lub EXT1.

### **Podłączanie do systemu kina domowego**

Niektóre programy są nadawane wraz z wysokiej jakości wielokanałowym cyfrowym dźwiękiem. Podłączenie Twojego dekodera do systemu kina domowego pozwoli cieszyć się przestrzennym dźwiękiem kinowej jakości podczas oglądania tych programów.

Nie ma nic łatwiejszego. Wystarczy podłączyć wzmacniacz z systemu kina domowego kablem koncentrycznym (niedołączony do zestawu) z wyjściem **S/PDIF** w dekoderze.

Dolby® Digital Plus jest jedną z ostatnich innowacji firmy Dolby Laboratories w wysokiej jakości cyfrowego dźwięku. Jest kompatybilny z Dolby Digital i spełnia oczekiwania najbardziej wymagających widzów, również w jakości HD.

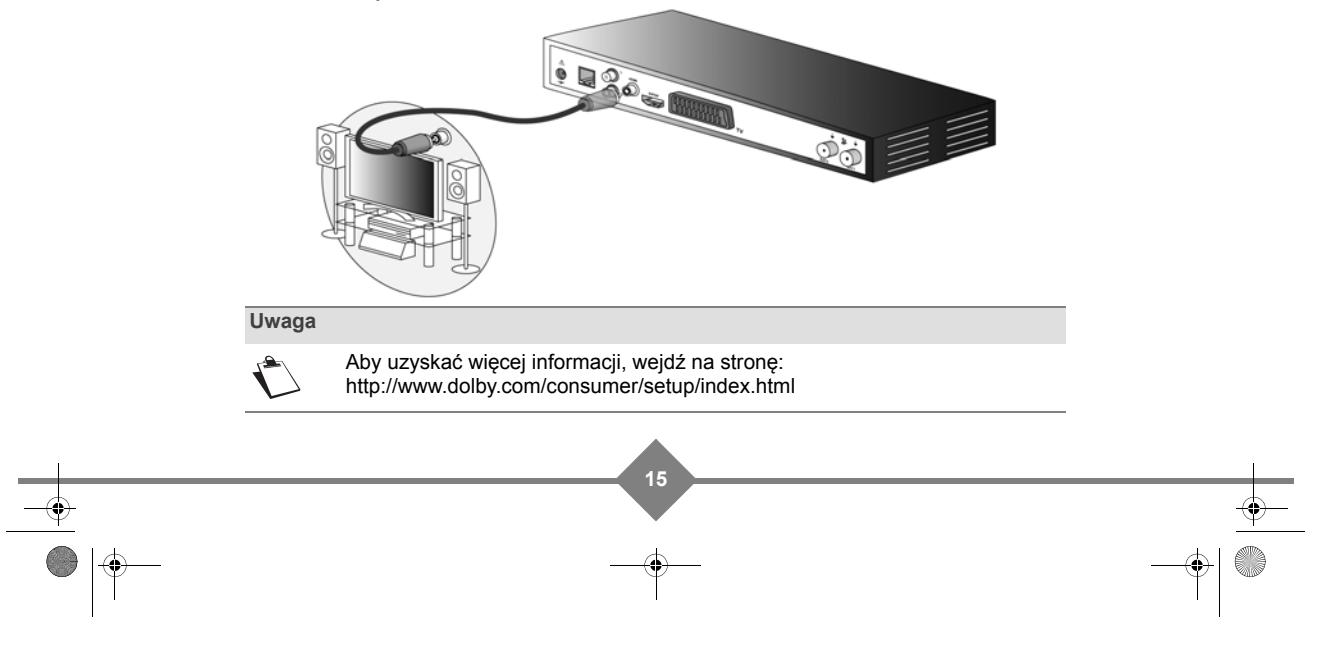

UG 253xxxxxx-A ESI88-320 Polsat\_EN.book Page 16 Friday, July 30, 2010 6:07 PM

# **CYFROWY POLSAT ESI88**

#### **Uwaga**

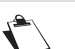

Upewnij się, że złącze S/PDIF zostało ustawione w tryb Dolby Digital w konfiguracji dekodera (patrz **Ustawienia obrazu i dźwięku**, str. 22).

## **Podłączanie do urządzenia hi-fi**

Aby w pełni wykorzystać cyfrowej jakości dźwięk i słuchać kanałów radiowych z wyłączonym telewizorem, wystarczy podłączyć wyjścia audio dekodera do wejścia swojej wieży hi-fi (kabel nie jest dostarczany).

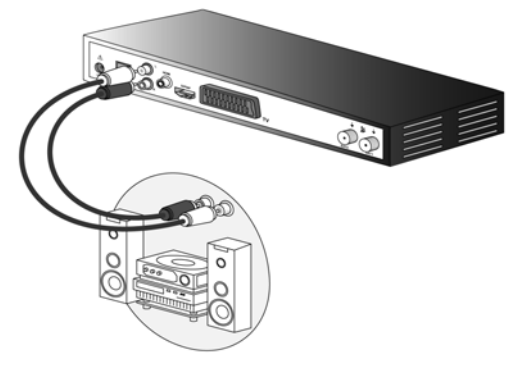

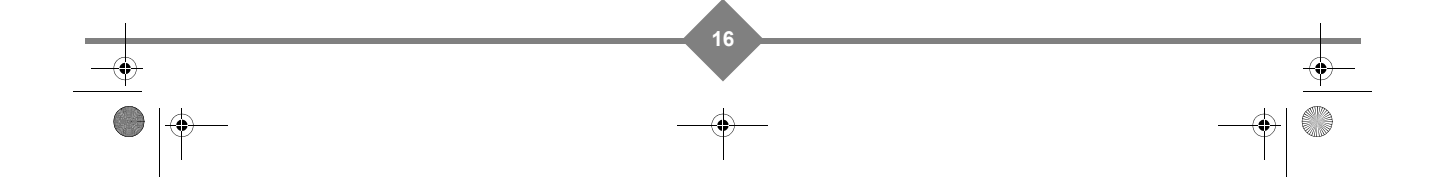

UG 253xxxxxx-A ESI88-320 Polsat\_EN.book Page 17 Friday, July 30, 2010 6:07 PM

## **CYFROWY POLSAT ESI88**

## **5. Pierwsza instalacja**

Jak tylko dekoder zostanie fizycznie podłączony, po prostu włącz telewizor.

Możesz już cieszyć się z oglądania wszystkich kanałów HD i SD CYFROWEGO POLSATU. Upewnij się, że dekoder został skonfigurowany wedle Twoich potrzeb, by korzystać ze wszystkich funkcji dekodera (patrz **Ustawienia użytkownika**, str. 18).

#### **Uwaga**

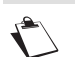

Jeśli nic nie pojawi się na ekranie po upływie 30 sekund, przełącz telewizor na odbiór z innych złącz (HDMI lub SCART).

### **Ręczna konfiguracja**

Jeżeli został wykonany reset ustawień do wartości fabrycznych, możliwe, że trzeba będzie przejść przez procedurę konfiguracji.

W takim przypadku pojawi się następujący ekran konfiguracyjny:

Upewnij się, że jakość odbieranego sygnału satelitarnego jest prawidłowa (wyrażona w %).

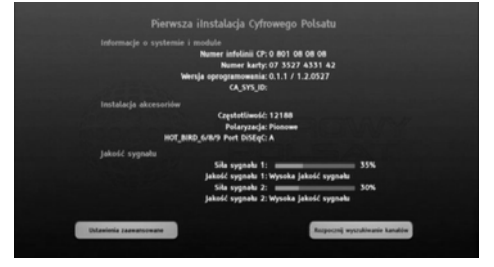

Jeśli siła sygnału jest niewystarczająca lub jeśli specyficznej (konfiguracja konwerterów LNB, konfiguracja portu DiSEqC itp.), wybierz opcję konfiguracji.

Kiedy siła sygnału jest wystarczająca, wybierz opcję wyszukiwania kanałów.

Dekoder wyszuka automatycznie wszystkie dostępne kanały i wyświetli ich listę, aby można było ją zapisać.

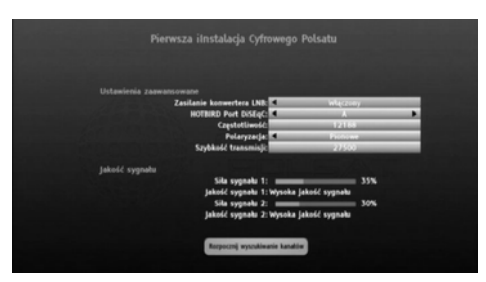

Jeśli wystąpi problem uniemożliwiający zakończenie konfiguracji, prosimy o kontakt z numerem obsługi klienta 801 080 808 lub +48 222 127 222 (z telefonów komórkowych).

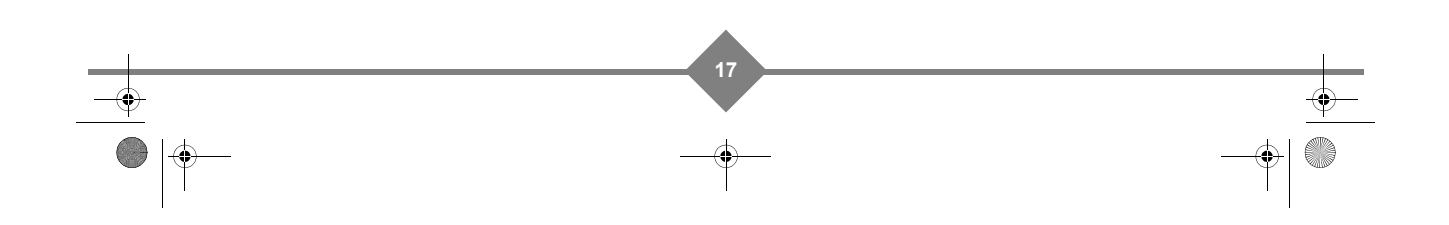

# **CYFROWY POLSAT ESI88**

## **6. Menu instalacji**

Aby poruszać się po ekranach i zmieniać poszczególne wartości, użyj przycisków , , , i  $\bullet$  i  $\bullet$  do podświetlenia odpowiedniej opcji, wciśnij  $($ <sup>ok</sup>), aby zatwierdzić, oraz  $($ <sup>x</sup>), aby wyjść z danego ekranu.

#### **Ikony**

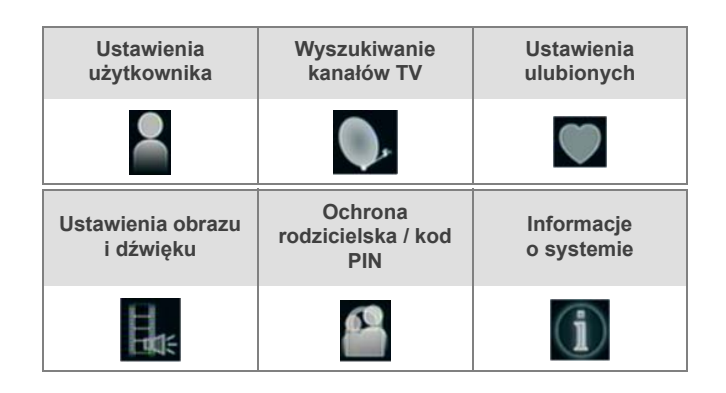

### **Ustawienia użytkownika**

Aby wejść do ustawień użytkownika, wciśnij przycisk . W menu, które się pojawi, wybierz USTAWIENIA UŻYTKOWNIKA.

Đ

#### **Ustawienia językowe**

*Wybieranie ustawień językowych*

Wybierz język menu (menu language), język ścieżki dźwiękowej (główny i alternatywny) oraz język napisów (główny i alternatywny).

Programy będą odbierane w wybranym języku, o ile taki będzie dostępny. Napisy również będą wyświetlane w wybranym języku (jeśli będzie dostępny).

#### *Konfigurowanie ustawień nagrywania*

Domyślnie dekoder nagrywa programy, bazując na godzinie ich emisji.

Jeśli chcesz, aby dekoder dodał margines czasu (aby zapobiec opuszczeniu części programu w wypadku wcześniejszej emisji lub późniejszego końca niż zaplanowany), wybierz żądany margines (0-30 minut) na początku i na końcu programu (wcześniejszy start nagrywania i opóźnienie wyłączenia nagrywania).

**Uwaga!** Marginesy czasu nagrywania są dodawane tylko do czasu rozpoczęcia i zakończenia zapisanego w elektronicznym przewodniku po programach (patrz **Nagrywanie programów z przewodnika po programach**, str. 33).

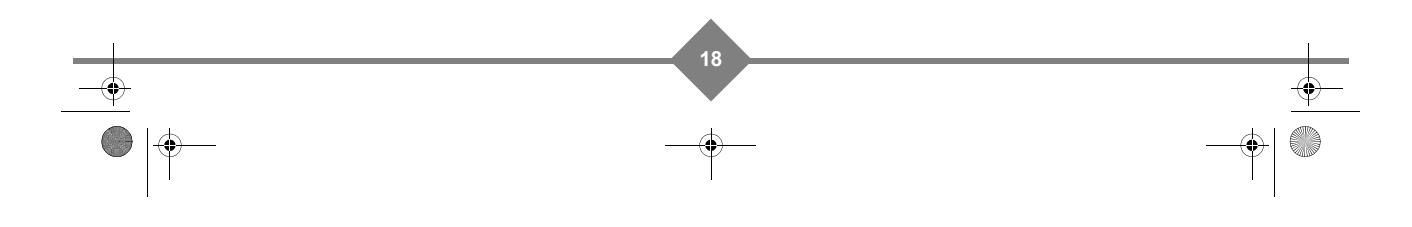

 $\overline{G}$  253xxxxx-A ESI88-320 Polsat\_EN.book Page 19 Friday, July 30, 2010 6:07 PM

## **CYFROWY POLSAT ESI88**

*Opcje wyświetlania*

- **Czas wyświetlania paska informacyjnego**: Ustaw czas pojawiania się banerów informacyjnych na ekranie.
- **Czas wyświetlania regulacji głośności**: Ustaw czas pojawiania się paska głośności, kiedy przyciszasz, pogłaśniasz lub wyłączasz dźwięk. W celu wyłączenia wyświetlania paska głośności ustaw 0.

**Resetowanie dekodera**

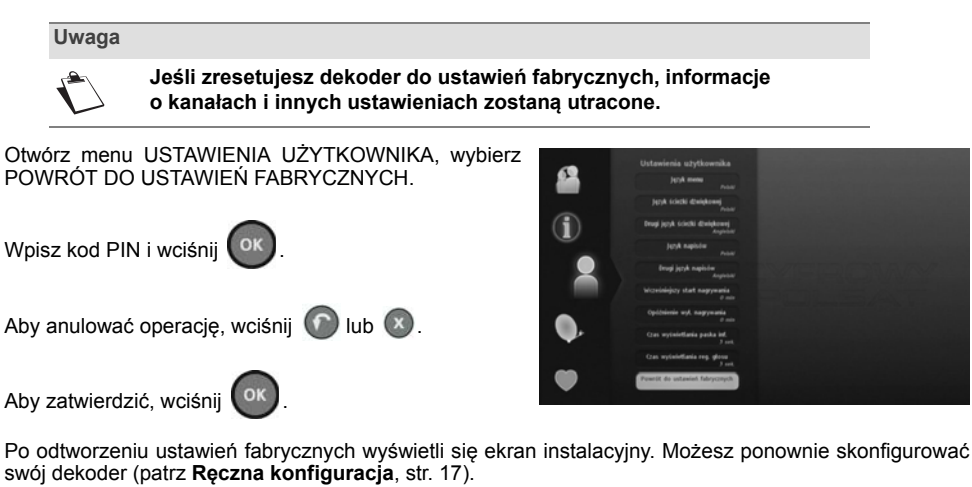

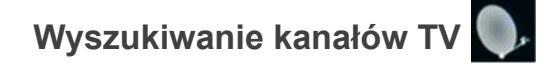

Aby otworzyć ekran ustawienia kanałów i sygnału satelitarnego, wciśnij . W głównym menu wybierz WYSZUKIWANIE KANAŁÓW TV.

Jeśli została włączona blokada, wpisz kod blokady rodzicielskiej (w celu zmiany kodu, patrz **Zmiana kodu blokady**, str. 23).

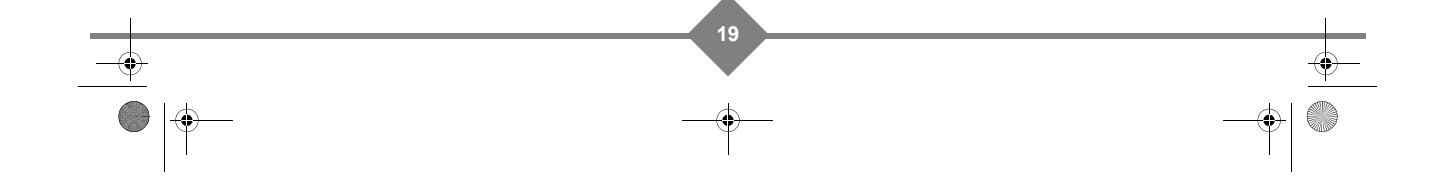

UG 253xxxxxx-A ESI88-320 Polsat\_EN.book Page 20 Friday, July 30, 2010 6:07 PM

## **CYFROWY POLSAT ESI88**

#### **Instalacja akcesoriów**

To menu służy do określenia liczby wykorzystywanych konwerterów LNB lub modyfikowania ustawień anteny wedle własnych potrzeb.

W menu WYSZUKIWANIE KANAŁÓW TV wybierz INSTALACJA AKCESORIÓW.

Jeśli wykorzystujesz jedynie złącze **SAT 1** w dekoderze, ustaw wartość LICZBA UŻYWANYCH WEJŚĆ SAT na 1.

Jeśli Twoja antena satelitarna ma dwa konwertery LNB, a do dekodera są podłączone kable zarówno do złącza **SAT 1**, jak i **SAT 2**, ustaw wartość LICZBA UŻYWANYCH WEJŚĆ SAT na 2.

Jeśli chcesz, aby konwertery LNB były zasilane przez dekoder, ustaw wartość ZASILANIE KONWERTERA LNB na WŁĄCZONE.

Możesz skonfigurować porty DiSEqc Twojej anteny satelitarnej (port A do D).

#### **Wyszukiwanie kanałów Cyfrowego Polsatu**

To menu umożliwia wyszukanie dostępnych kanałów CYFROWEGO POLSATU i aktualizację listy kanałów.

W menu WYSZUKIWANIE SYGNAŁU TV wybierz KANAŁY CYFROWEGO POLSATU.

Wybierz ROZPOCZNIJ WYSZUKIWANIE KANAŁÓW

i wciśnij  $($ <sup>OK</sup>), aby uruchomić wyszukiwanie kanałów.

Po zakończeniu wyszukiwania wciśnij <sup>OK</sup>, aby zapisać listę kanałów.

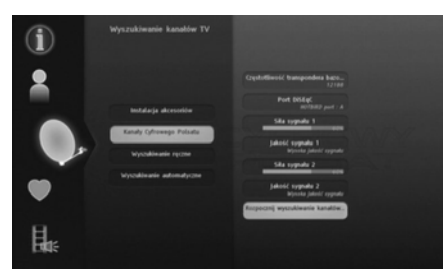

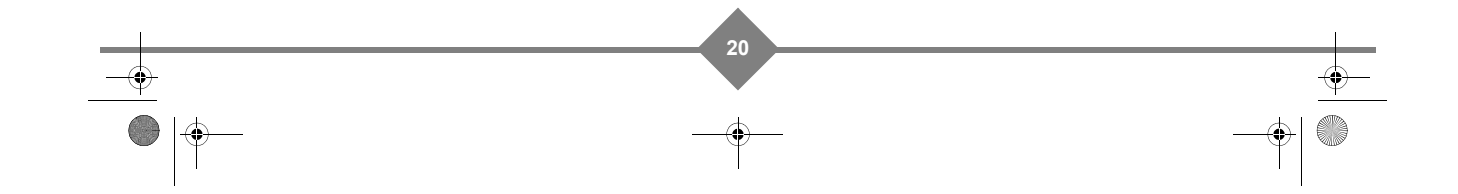

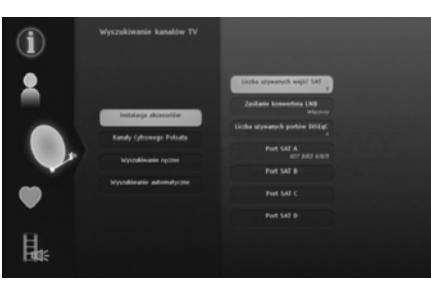

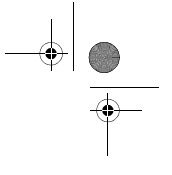

UG 253xxxxxx-A ESI88-320 Polsat\_EN.book Page 21 Friday, July 30, 2010 6:07 PM

## **CYFROWY POLSAT ESI88**

#### **Ręczne wyszukiwanie kanałów**

Masz możliwość ręcznego dodania kanałów niewchodzących w skład pakietu CYFROWEGO POLSATU oraz kanałów niekodowanych poprzez podanie parametrów transpondera (satelita, częstotliwość, szybkość transmisji itp.)

W menu WYSZUKIWANIE SYGNAŁU TV wybierz WYSZUKIWANIE RĘCZNE.

Określ kryteria wyszukiwania: wybierz satelitę, wprowadź częstotliwość, szybkość transmisji, wybierz polaryzację itp.

Wybierz ROZPOCZNIJ WYSZUKIWANIE RĘCZNE

i wciśnij <sup>(OK</sup>), aby uruchomić wyszukiwanie kanałów.

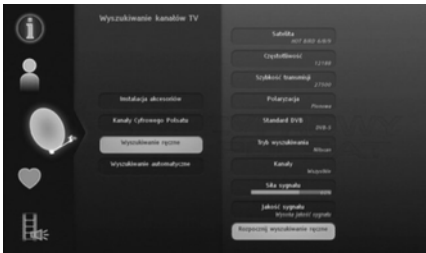

#### **Automatyczne wyszukiwanie kanałów**

To menu pozwala na wyszukanie wszystkich dostępnych kanałów przez przeskanowanie wybranego satelity.

W menu WYSZUKIWANIE SYGNAŁU TV wybierz WYSZUKIWANIE AUTOMATYCZNE.

Określ kryteria wyszukiwania: wybierz satelitę, wybierz rodzaj kanałów do przeszukania, wybierz tryb szukania.

Wybierz ROZPOCZNIJ WYSZUKIWANIE

AUTOMATYCZNE i wciśnij <sup>(OK</sup>), aby uruchomić automatyczne wyszukiwanie.

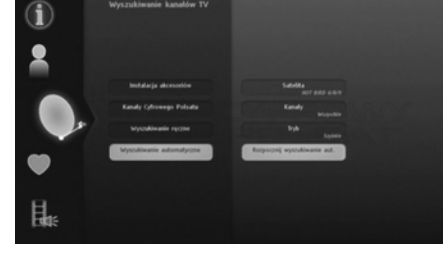

## **Ustawienia ulubionych**

Aby otworzyć menu ulubionych kanałów, wciśnij M W głównym menu wybierz USTAWIENIA ULUBIONYCH.

Wybierz rodzaj listy, jaką chcesz utworzyć: telewizyjną czy radiową.

Aby utworzyć nową listę, wybierz pustą listę w **WYBIERZ LISTĘ DO EDYCJI** (listy od B do I), po czym wybierz **EDYTUJ LISTĘ ULUBIONYCH** i wciśnij <sup>ok</sup>

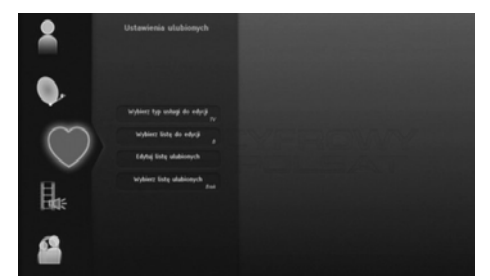

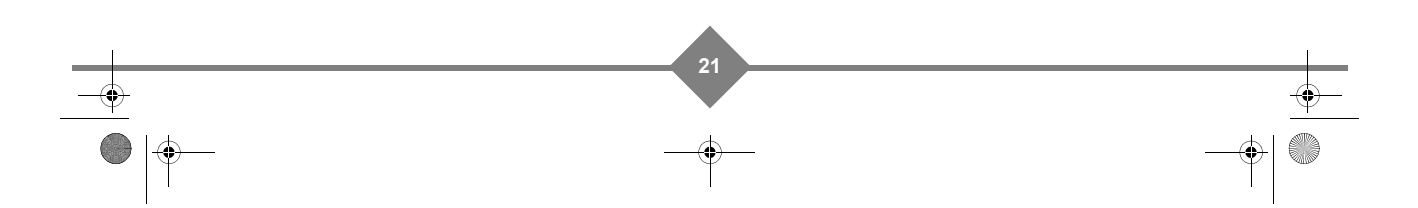

UG 253xxxxxx-A ESI88-320 Polsat\_EN.book Page 22 Friday, July 30, 2010 6:07 PM

## **CYFROWY POLSAT ESI88**

Pojawi się ekran edycji.

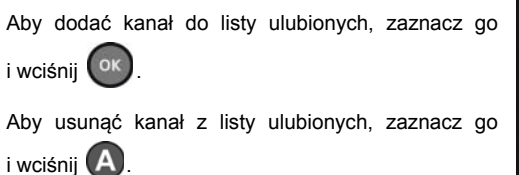

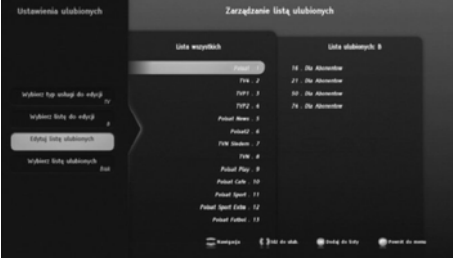

Aby zapisać listę ulubionych, wciśnij **niebieski**  $przycisk$  $\Box$ 

W menu WYBIERZ LISTĘ ULUBIONYCH możesz wybrać listę, którą najczęściej chcesz używać.

Aby edytować lub wyczyścić listę ulubionych, wybierz ją i wykonuj powyższe operacje.

**Uwaga**

**Cyfrowy Polsat S.A. zastrzega sobie prawo umieszczenia wybranych kanałów na niektórych pozycjach na listach ulubionych.** 

### **Ustawienia obrazu i dźwięku**

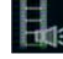

Aby otworzyć ekran konfiguracji obrazu i dźwięku,

wciśnij . Z głównego menu wybierz USTAWIENIA OBRAZU I DŹWIĘKU.

Sprawdź instrukcje obsługi Twojego sprzętu grającego, aby dowiedzieć się, jakie ustawienia są odpowiednie.

- **FORMAT TELEWIZORA**: wybierz tryb wyświetlania telewizora: 16/9 (panoramiczny) lub 4/3 (telewizja tradycyina).
- **ROZDZIELCZOŚĆ HDMI**: wybierz rozdzielczość HD dla Twojego telewizora (576p, 720p lub 1080i). Jeśli masz telewizor starszego typu, pozostaw ustawienie na 576p.
- **ZMIANA FORMATU WYŚWIETLANIA**: wybierz skalowanie obrazu: Letterbox (paski na górze i dole), Pan&Scan (przycięcie) lub Pełnoekranowy.
- **SCART Standard**: wybierz najbardziej odpowiadający standard (RGB lub Composite) dla Twojego telewizora.
- **HDMI Audio**: wybierz odpowiedni format audio dla wyjścia HDMI: Stereo, Dolby Digital lub Auto (w zależności od nadawanego programu - Stereo lub Dolby Digital).

**22**

**• S/PDIF Audio**: wybierz format audio dla wyjścia S/PDIF: Stereo lub Dolby Digital.

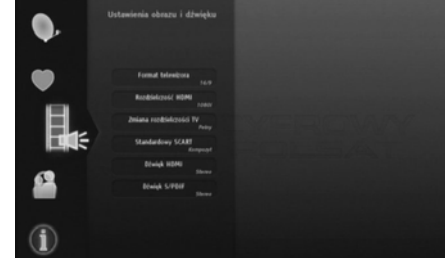

UG 253xxxxxx-A ESI88-320 Polsat\_EN.book Page 23 Friday, July 30, 2010 6:07 PM

## **CYFROWY POLSAT ESI88**

## **Ochrona rodzicielska / kod PIN**

Aby otworzyć menu blokowania dekodera, wciśnij M. Z głównego menu wybierz OCHRONA RODZICIELSKA I KOD PIN.

#### **Uwaga**

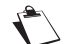

**Domyślny kod blokady to 0000.**

#### **Zmiana kodu blokady**

W menu OCHRONA RODZICIELSKA I KOD PIN wybierz ZMIANA KODU PIN.

Kod blokady rodzicielskiej jest używany do ograniczenia dostępu do dekodera i kanałów.

Aby zmienić kod blokady, wprowadź aktualny 4-cyfrowy kod blokady, używając pilota (domyślnie 0000).

Po czym wprowadź nowy kod blokady i zatwierdź go.

#### **Ustawianie opcji blokady rodzicielskiej**

#### *Blokada dekodera*

Możesz zablokować dostęp do dekodera. Jeśli aktywujesz blokadę dekodera, niezbędne będzie podanie kodu blokady przy każdym uruchomieniu dekodera lub przed wejściem do menu (ustawienia dekodera, kanały itd.).

#### *Ograniczenia wiekowe*

Można zablokować dostęp do programów opartych na standardach dojrzałości. Jeśli włączona jest blokada wieku, trzeba będzie wprowadzić kod blokady za każdym razem, gdy ocena programu jest wyższa niż ustawiona. Aby ustawić blokadę, wystarczy wybrać wymagany poziom wieku. Domyślnie, poziom to 18 - co oznacza, że programy dla dorosłych można oglądać bez wpisywania kodu PIN.

#### *Blokada wyszukiwania kanałów*

Możesz zablokować dostęp do funkcji wyszukiwania kanałów. Jeśli opcja blokady wyszukiwania kanałów zostanie włączona, przy każdej próbie wyszukiwania kanałów potrzebne będzie wprowadzenie kodu blokady.

#### *Blokowanie kanałów*

Możesz zablokować dostęp do wybranych kanałów. Jeśli zablokujesz dostęp do kanałów, potrzebne będzie podanie kodu blokady za każdym razem, kiedy będzie włączany zablokowany kanał.

Aby aktywować blokadę kanału, przełącz BLOKOWANIE KANAŁÓW na AKTYWNA.

Aby określić listę kanałów do zablokowanie, wybierz **EDYCJA BLOKADY KANAŁÓW** i wciśnij .

**23**

Możesz zaznaczyć/odznaczyć kanał do zablokowania przy użyciu przycisku <sup>(A)</sup>

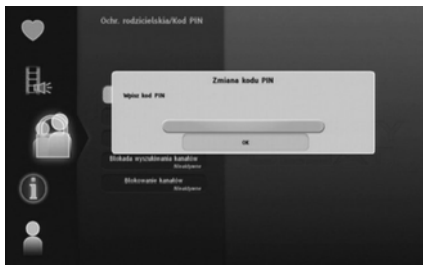

UG 253xxxxxx-A ESI88-320 Polsat\_EN.book Page 24 Friday, July 30, 2010 6:07 PM

## **CYFROWY POLSAT ESI88**

## **Informacja o systemie**

Informacje zawarte w tym menu mogą być potrzebne w razie kontaktu z dostawcą lub obsługą techniczną.

Znajdują się tutaj istotne informacje na temat dekodera, twardego dysku i zainstalowanego oprogramowania.

Aby wyświetlić informacje techniczne dekodera, wciśnij (M). W głównym menu wybierz INFORMACJE O SYSTEMIE.

#### **Informacje o dekoderze**

W menu INFORMACJE O SYSTEMIE wybierz DANE PRODUKTU.

To menu zawiera informacje o oprogramowaniu i sprzęcie dekodera.

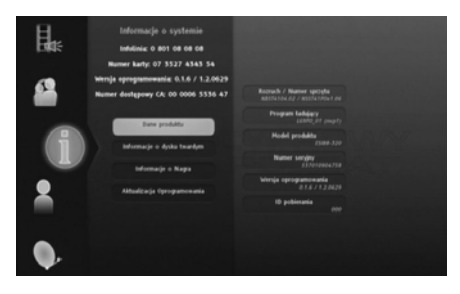

#### **Informacje o twardym dysku**

W menu INFORMACJE O SYSTEMIE wybierz INFORMACJE O DYSKU TWARDYM.

To menu pokazuje informacje o twardym dysku.

Szacowany pozostały czas nagrywania jest podawany jedynie w celu informacyjnym, a pojemność zależy od jakości obrazu i dźwięku z nagrania programu (np. programy HD wymagają więcej miejsca na dysku niż programy SD).

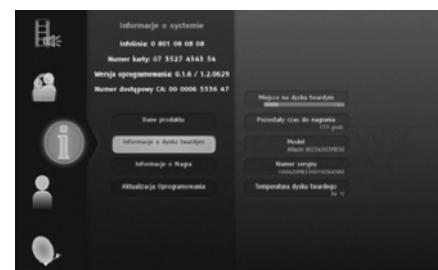

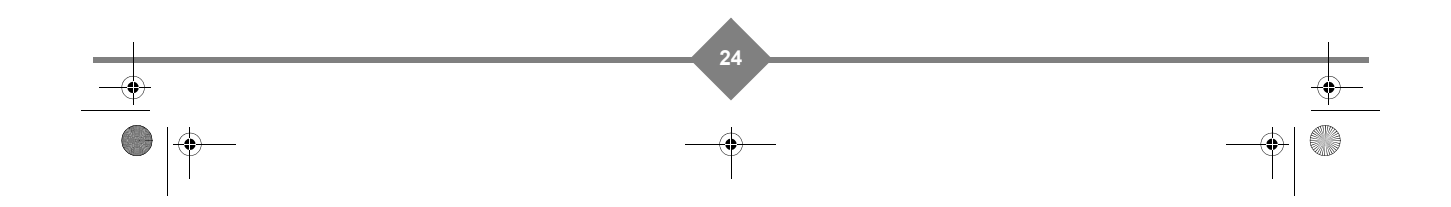

UG 253xxxxxx-A ESI88-320 Polsat\_EN.book Page 25 Friday, July 30, 2010 6:07 PM

## **CYFROWY POLSAT ESI88**

#### **Informacje o płatnym dostępie**

W menu INFORMACJE O SYSTEMIE wybierz INFORMACJE O NAGRA.

To menu zawiera informacje o płatnym dostępie do treści oraz włożonej karcie abonenckiej.

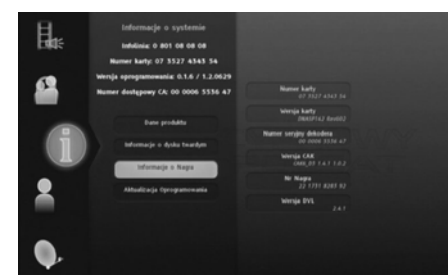

#### **Ręczna aktualizacja oprogramowania**

Dekoder automatycznie sprawdza przy uruchomieniu, czy są dostępne nowe wersje oprogramowania do pobrania. Masz również możliwość ręcznego uruchomienia tej operacji i pobrania zaktualizowanego oprogramowania, jeśli jest dostępne.

W menu INFORMACJE O SYSTEMIE wybierz AKTUALIZACJA OPROGRAMOWANIA.

Dekoder sprawdzi, czy jest dostępne nowsze oprogramowanie.

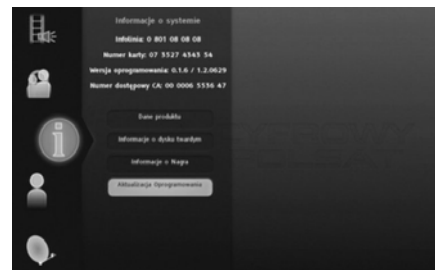

W celu uzyskania większej ilości informacji, patrz **Aktualizacja oprogramowania**, str. 35.

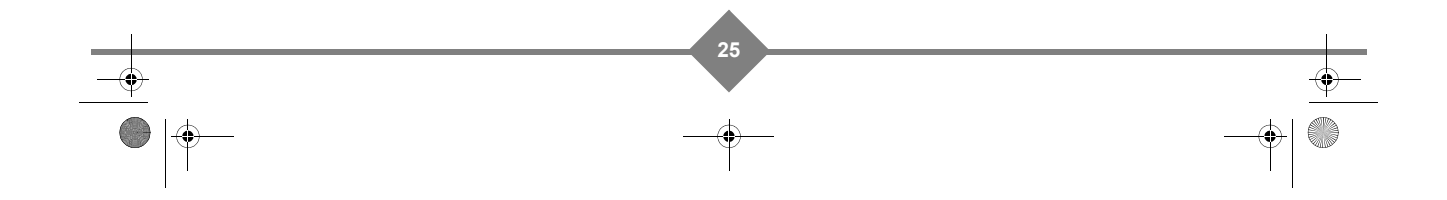

UG 253xxxxxx-A ESI88-320 Polsat\_EN.book Page 26 Friday, July 30, 2010 6:07 PM

# **CYFROWY POLSAT ESI88**

## **7. Użytkowanie**

### **Wybór kanału telewizyjnego**

#### **Użyj przycisków P+ i P- lub klawiszy 0-9**

Wciśnij  $(P+)$  lub  $(P-)$  na pilocie zdalnego sterowania, aby zmienić kanał lub podaj jego numer przy użyciu klawiatury numerycznej, aby włączyć żądany kanał.

#### **Baner informacyjny kanału**

Za każdym razem, kiedy zmieniasz kanał, pojawia się na ekranie baner informacyjny. Można go także

wyświetlić, wciskając przycisk (ok) w trakcie oglądania.

Możesz określić czas pojawienia się tego baneru w Ustawieniach użytkownika (patrz **Ustawienia użytkownika**, str. 18).

- **A :** Numer kanału i nazwa
- **B :** Nazwa programu i czas trwania (czas rozpoczęcia, zakończenia i czas trwania)
- **C :** Lista ulubionych
- **D** : Aktualny czas
- **E :** Nazwa następnego programu

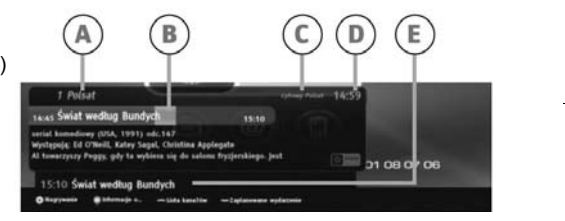

Wciśnij  $\langle$  /  $\rangle$ , aby wyświetlić informację o programie z poprzedniego/następnego kanału.

Użyj przycisków ∧ i V, aby wyświetlić liste kanałów i informacje o aktualnym/następnym programie.

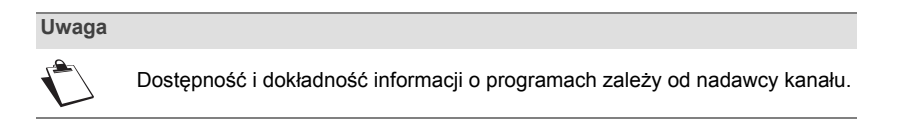

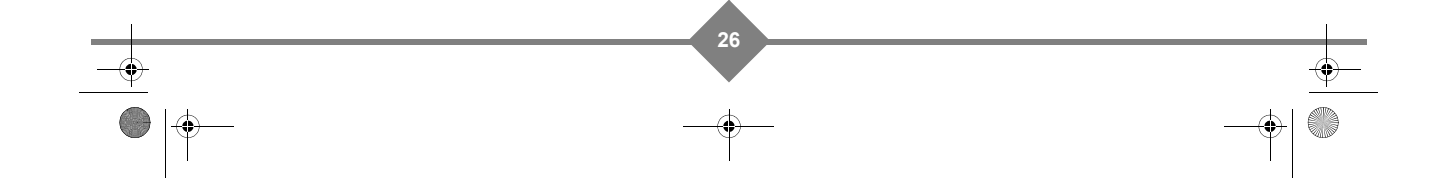

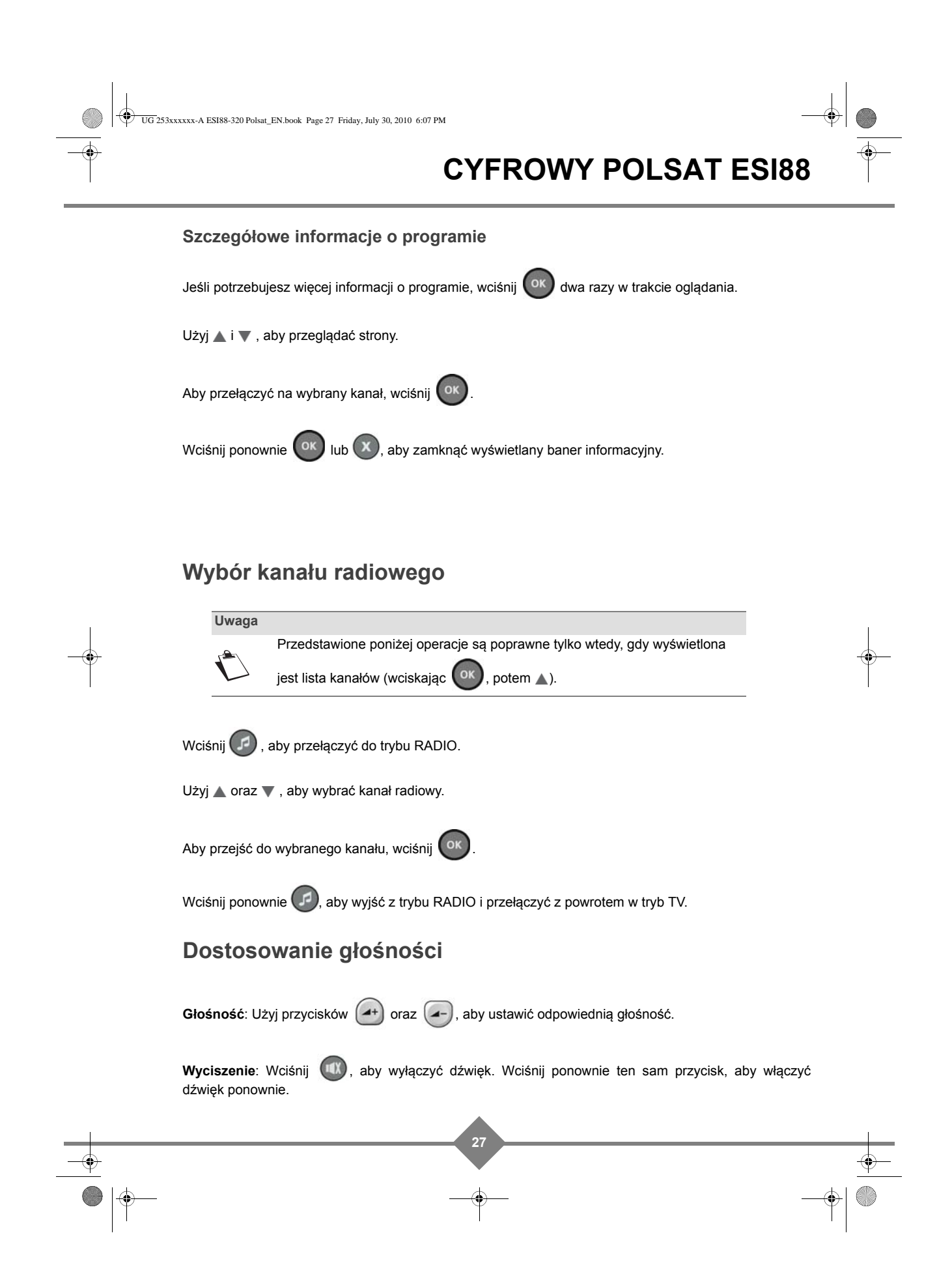

UG 253xxxxxx-A ESI88-320 Polsat\_EN.book Page 28 Friday, July 30, 2010 6:07 PM

 $\bigcirc$ 

# **CYFROWY POLSAT ESI88**

## **Zmiana listy ulubionych**

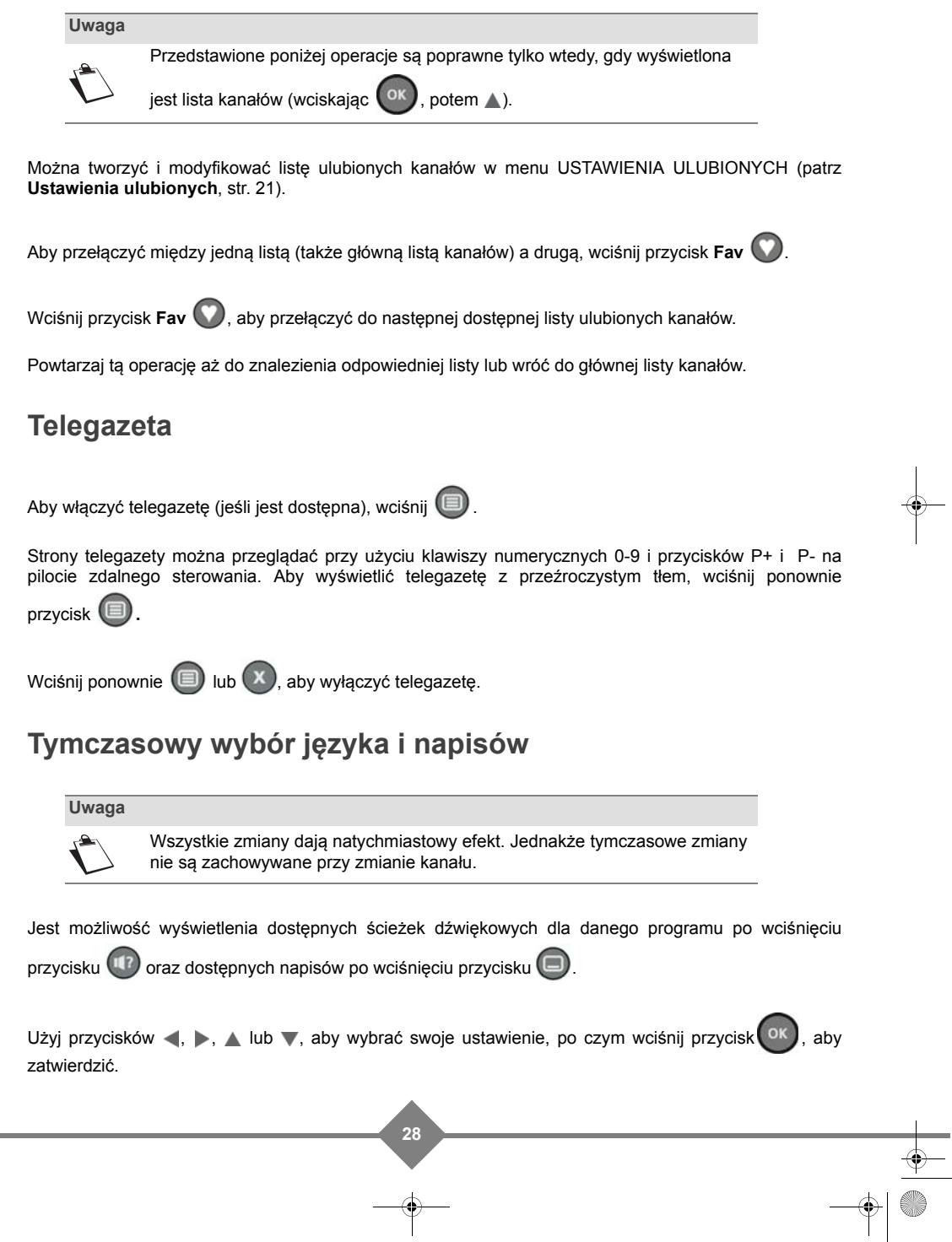

UG 253xxxxxx-A ESI88-320 Polsat\_EN.book Page 29 Friday, July 30, 2010 6:07 PM

## **CYFROWY POLSAT ESI88**

### **Rozdzielczości HD obrazu**

**Uwaga** Ta funkcja jest dostępna tylko w przypadku podłączenie dekodera z telewizorem HD przy pomocy kabla HDMI.

Wciśnij przycisk (HD), aby przełączyć pomiędzy dostępnymi rozdzielczościami obrazu: 576p, 720p lub 1080i.

Ta zmiana będzie widoczna na wszystkich programach i zachowa się przy zmianie kanału.

### **Skalowanie obrazu**

W zależności od wybranego kanału, oglądanego programu, formatu telewizora może zajść potrzeba przeskalowania obrazu, tak aby pasował do ekranu telewizora.

Wciśnij przycisk , aby przełączać pomiędzy metodami skalowania: Pan&Scan, Letterbox lub Pełnoekranowy.

Ta zmiana będzie widoczna na wszystkich programach i zachowa się przy zmianie kanału.

Poniższa tabela ilustruje sposób działania poszczególnych metod skalowania:

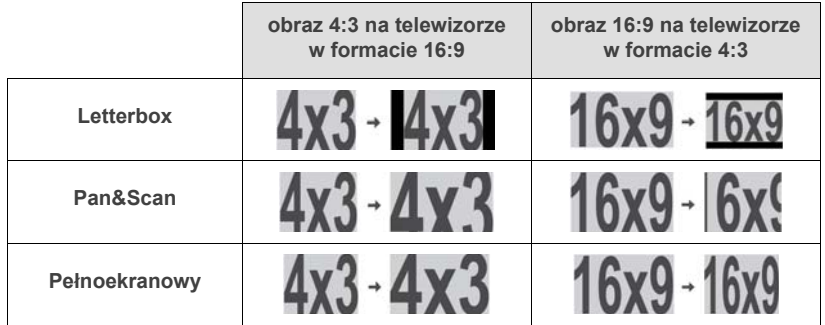

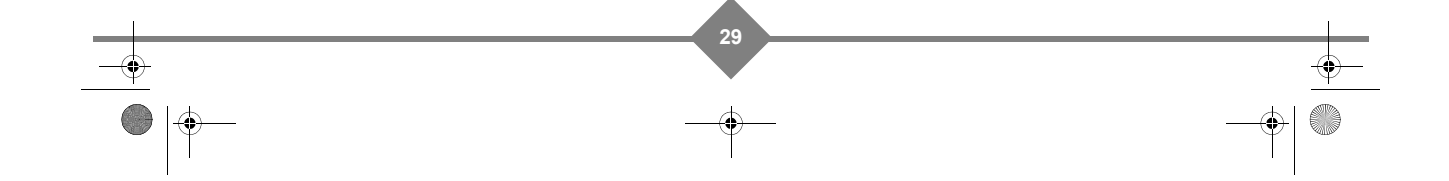

xxxx-A ESI88-320 Polsat\_EN.book Page 30 Friday, July 30, 2010 6:07 PM

## **CYFROWY POLSAT ESI88**

### **Elektroniczny przewodnik po programach**

Elektroniczny przewodnik po programach wyświetla informacje o programach dla wszystkich dostępnych kanałów (jest to zależne od informacji dostarczonych przez nadawców kanałów). Masz możliwość nagrywania programów bezpośrednio z przewodnika po programach (patrz **Nagrywanie programów z przewodnika po programach**, str. 33).

Wciśnij przycisk EPG (ED), aby włączyć elektroniczny przewodnik po programach.

Wyświetlenie przewodnika po programach jest możliwe na wszystkich dostępnych kanałach.

Aby przełączyć pomiędzy trybem wyświetlania

**Siatka** i **Lista** użyj **niebieskiego** przycisku .

Aby pomóc w nawigacji po przewodniku po programach, pionowa linia pokazuje aktualny czas.

Możesz wykonać poniższe działania:

- Aby wybrać kanał/program, użyj przycisków <,  $\blacktriangleright$ , A lub  $\nabla$  . Możesz również wybrać numer kanału pilotem (używając klawiatury numerycznej 0-9).
- **•** Aby zobaczyć rozszerzoną informację o programie, zaznacz go i wciśnij przycisk INFO.
- Aby przełączyć na wybrany kanał, wciśnij ok
- Aby przełączyć na następny/poprzedni dzień, wciśnij przycisk (+) / (+)

**•** Aby nagrać bieżący program lub zaprogramować nagranie wybranego programu, wciśnij przycisk

 (aby dowiedzieć się więcej o tej funkcji, patrz **Nagrywanie programów z przewodnika po programach**, str. 33).

W dowolnym momencie możesz powrócić do aktualnego programu i informacji o kanale przez wciśnięcie przycisku  $\left(\bigcap_{i=1}^{\infty} A_i\right)$  aby wyjść z przewodnika po programach, wciśnij przycisk  $\left(\bigtimes\right)$ 

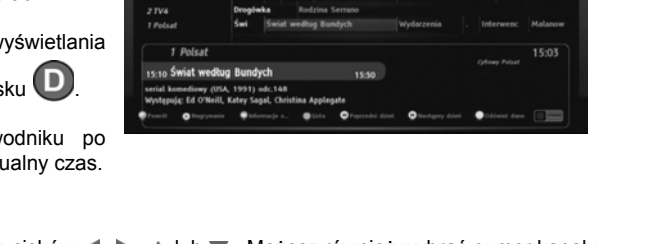

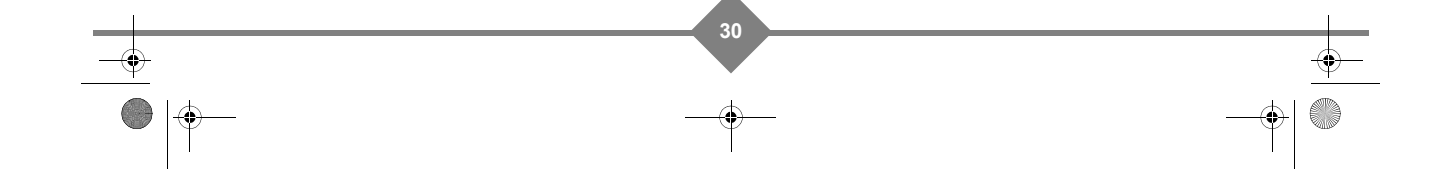

UG 253xxxxxx-A ESI88-320 Polsat\_EN.book Page 31 Friday, July 30, 2010 6:07 PM

## **CYFROWY POLSAT ESI88**

### **Tryby oglądania na żywo i z opóźnieniem**

Dekoder automatycznie nagrywa poprzednie minuty oglądanego kanału (ostatnie 60 do 120 minut w zależności od charakterystyki sygnału).

Dzięki takiemu nagraniu możliwe jest zatrzymanie obrazu na żywo, przewijanie do tyłu i ponowne oglądanie momentów programu sprzed chwili.

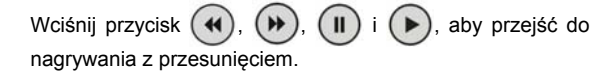

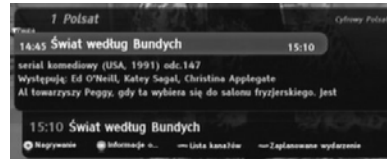

Wyświetli się na ekranie baner funkcji nagrywania z przesunięciem czasu.

#### **Pauza/Odtwarzanie**

Możesz włączyć pauzę wciskając przycisk  $\left( \parallel \right)$  i nie stracisz żadnej sekundy oglądanego programu. Aby

ponownie zacząć oglądać od momentu włączenia pauzy, naciśnij przycisk  $(\blacktriangleright)$ 

#### **Przewijanie do tyłu**

Możesz także przewinąć program wciskając przycisk  $(4)$ 

Opóźnienie w stosunku do programu na żywo się powiększy. Wciskając przycisk kilkukrotnie, możesz zwiększyć prędkość przewijania (aż do 64-krotności normalnej prędkości).

Możliwe jest przewinięcie oglądanego na żywo programu aż do 1 lub 2 godzin wstecz. Chcemy przy tym zaznaczyć, że program musi być oglądany co najmniej przez taki sam czas o jaki chcemy go przewinąć.

#### **Przewijanie do przodu**

Jest możliwość przewinięcia programu do przodu, wciskając przycisk $(\blacktriangleright)$ 

Opóźnienie w stosunku do programu na żywo się zmniejszy. Wciskając przycisk kilkukrotnie, możesz zwiększyć prędkość przewijania (aż do 64-krotności normalnej prędkości).

Przewijanie zostanie zakończone w momencie zrównania się z programem na żywo.

#### **Stop**

W każdym momencie możesz wyjść z trybu oglądania programu z opóźnieniem i powrócić do programu na żywo.

**31**

Aby to zrobić, wciśnij przycisk  $(\blacksquare)$ 

UG 253xxxxxx-A ESI88-320 Polsat\_EN.book Page 32 Friday, July 30, 2010 6:07 PM

# **CYFROWY POLSAT ESI88**

## **8. Nagrywanie wideo**

Pojemność zapisu dekodera zależy od pojemności dysku twardego i od zapisywanego programu. Średnio na jedną godzinę nagrania wymagane jest od 1 GB (program w jakości SD) do 2,5 GB (program w jakości HD) miejsca na dysku twardym.

Jeśli dekoder ma **podłączone dwa niezależne sygnały satelitarne** (jak to jest zalecane w rozdziale **Podłączanie anteny satelitarnej**, str. 12), możliwe jest jednoczesne:

- **•** nagrywanie jednego programu i oglądanie innego,
- **•** nagrywanie dwóch programów i oglądanie jednego z nich.

W ten sam sposób można jednocześnie:

- **•** oglądać program w trybie z opóźnieniem, w czasie gdy nagrywany jest inny program,
- **•** oglądać nagrany program i nagrywać jeden lub 2 programy.

Proszę zauważyć, że funkcje te będą ograniczone, jeśli sygnał satelitarny będzie podłączony **tylko do jednego gniazda** SAT w dekoderze.

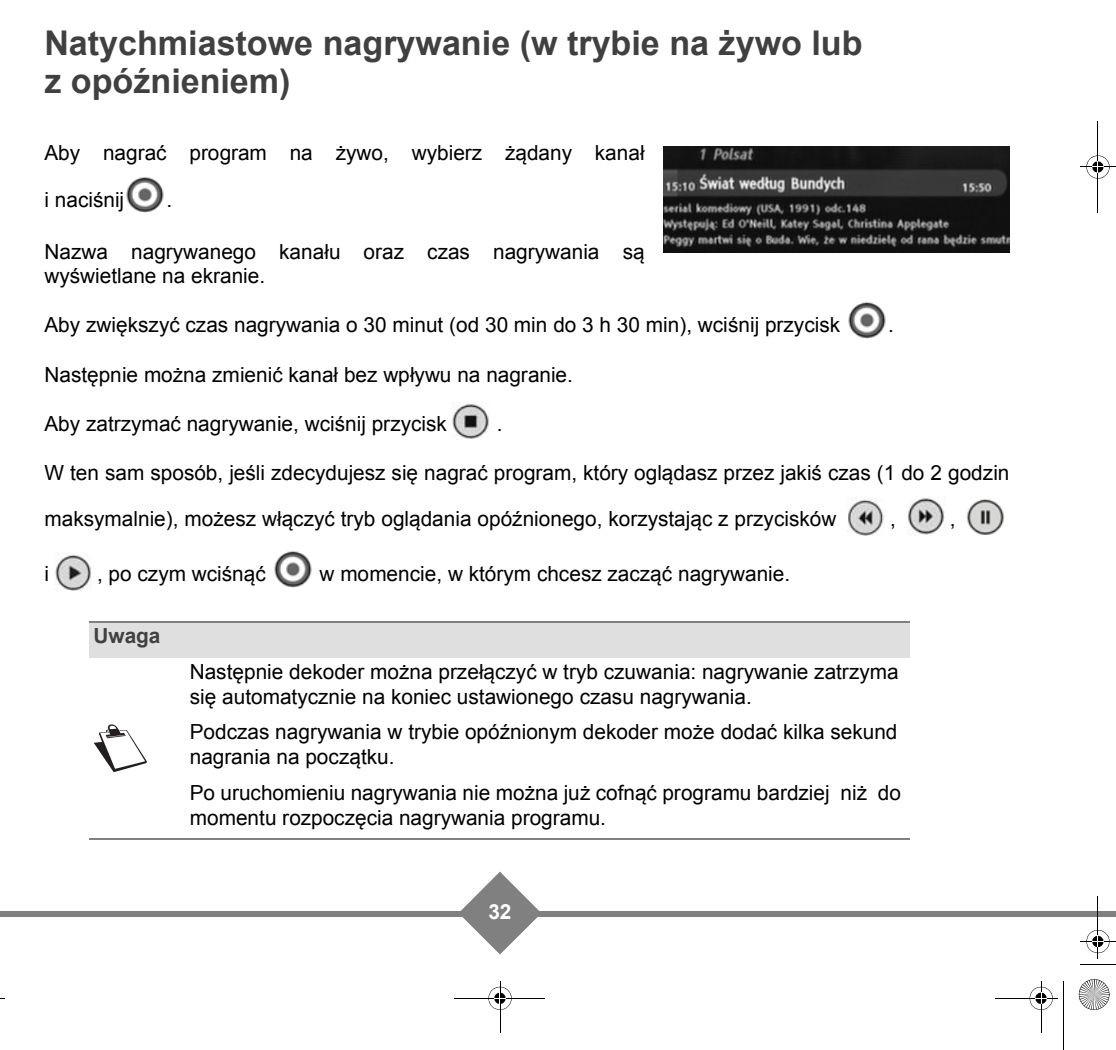

UG 253xxxxxx-A ESI88-320 Polsat\_EN.book Page 33 Friday, July 30, 2010 6:07 PM

## **CYFROWY POLSAT ESI88**

### **Nagrywanie programów z przewodnika po programach**

Korzyścią z nagrywania z elektronicznego przewodnika po programach (lub baneru informacyjnego) jest to, że można nagrywać poszczególne programy, zamiast wybierać przedziały czasowe na danym kanale. Można to zrobić tylko wtedy, gdy program informacyjny jest dostarczony przez nadawcę kanału.

Domyślnie dekoder nagrywa program w oparciu o zaplanowaną godzinę emisji. Aby uniknąć pominięcia części programu, można wybrać margines czasu w preferencjach użytkownika (patrz **Ustawienia użytkownika**, str. 18).

Wciśnij przycisk EPG ( $\Box$ ), aby otworzyć przewodnik po programach.

- **1.** Wybierz kanał i program, jaki chcesz nagrać.
- **2.** Wciśnij przycisk  $\bigcirc$ , aby zaplanować nagranie wybranego programu. Siatka programu (tryb siatka) lub nazwa programu (tryb lista) zostanie podświetlona na **czerwono**.
- **3.** Powtórz powyższą operację dla wszystkich programów, jakie chcesz nagrać.
- **•** Jeśli nagranie koliduje z innym (zaplanowane są na ten sam czas), dekoder poprosi Cię o rozwiązanie konfliktu i zaplanowanie innych nagrań.

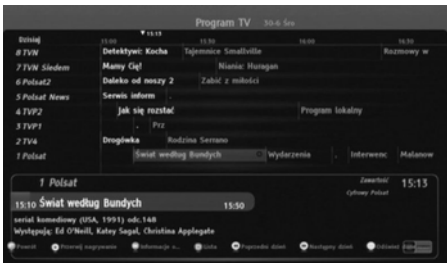

- **•** Jeśli nagrywasz z zablokowanego kanału lub też nagrywany program jest zablokowany przez blokadę rodzicielską, to takie nagranie zostanie automatycznie zablokowane. Zablokowane nagrania nie są wyświetlane na liście nagrań (patrz **Dostęp do nagrań zablokowanych**, str. 34).
- 4. Aby anulować nagrywanie, wciśnij ponownie przycisk  $\bigcirc$ .

### **Ręczne programowanie nagrania**

Wciśnij przycisk **DVR**  $\left( \blacksquare \right)$ , aby otworzyć listę nagrań, wciśnij żółty przycisk  $\left( \circlearrowright)$ , po czym wciśnij

**zielony** przycisk **B** 

- **1.** Wybierz kanał, z którego chcesz nagrywać.
- **2.** Wybierz datę nagrania.
- **3.** Wpisz czas rozpoczęcia i zakończenia nagrywania.
- **4.** Wybierz tryb powtarzania nagrywania:
	- **NAGRAJ RAZ**: nagraj tylko raz.
	- **KAŻDEGO TYGODNIA**: nagrywaj raz w tygodniu o zaplanowanym czasie.
	- **w DNI POWSZEDNIE**: o zaplanowanym czasie, codziennie od poniedziałku do piątku.
	- **KAŻDEGO DNIA**: o zaplanowanym czasie, codziennie.

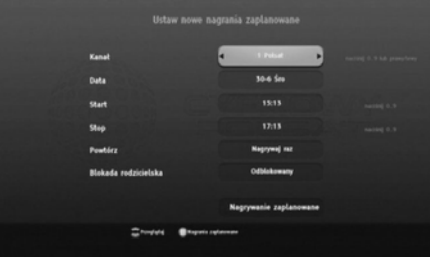

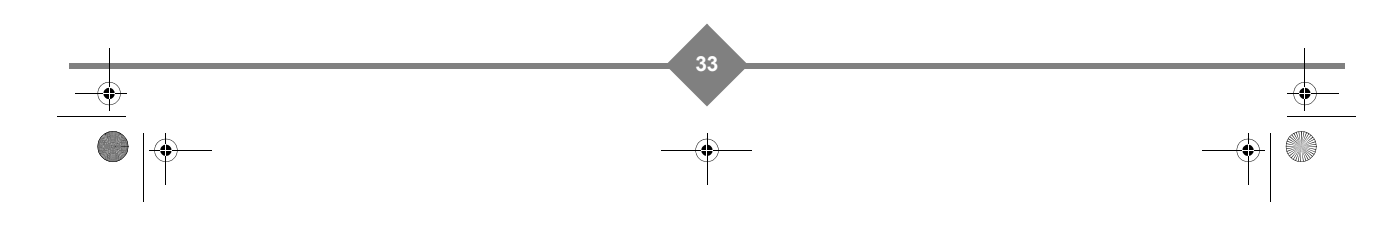

xxxx-A ESI88-320 Polsat\_EN.book Page 34 Friday, July 30, 2010 6:07 PM

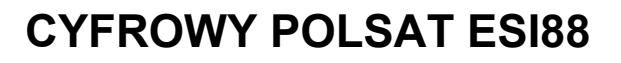

- **5.** Jeśli chcesz zablokować dostęp do nagrania, ustaw BLOKADA RODZICIELSKA na ZABLOKOWANE. Zablokowane nagrania są ukryte w liście nagrań (patrz **Dostęp do nagrań zablokowanych**, str. 34).
- **6.** Zatwierdź zaplanowanie nagrania, wciskając <sup>OK</sup> w polu POTWIERDŹ NAGRYWANIE.

### **Lista nagrań**

**Wyświetlanie listy nagrań**

Wciśnij przycisk **DVR** (C), aby wyświetlić listę nagrań.

Wyświetli się lista nagranych programów (z wyjątkiem nagrań zablokowanych).

Zaznacz nagranie przy użyciu strzałek, po czym

wciśnij  $(\blacktriangleright)$ , aby odtworzyć.

W trybie odtwarzania:

- Użyj przycisków  $($ **4** $)$ ,  $($ **)** i $($  **II** $)$ , aby poruszać się po nagranym programie.
- Wciśnij  $(\blacksquare)$ , aby zatrzymać i powrócić do listy.

Aby wyjść z menu, wciśnij  $(x)$ 

#### **Dostęp do nagrań zablokowanych**

Jeśli chcesz otworzyć kompletną listę nagrań i tym samym wyświetlić także zablokowane nagrania,

wciśnii **niebieski** przycisk  $\Box$ . Wyświetli się prośba o podanie kodu blokady.

Wciśnij ponownie **niebieski** przycisk **D**, aby powrócić do ograniczonej listy nagrań.

#### **Zarządzanie zaplanowanymi nagraniami**

Możesz wyświetlić listę zaplanowanych nagrań i ewentualnie anulować takie nagranie, jeśli zajdzie potrzeba.

Wciśnij przycisk **DVR**  $\Box$ , aby otworzyć listę nagrań, po czym wciśnij **żółty** przycisk  $\degree$ .

**34**

Aby anulować zaplanowane nagranie , wybierz je i wciśnij **czerowny** przycisk .

#### **Kasowanie nagrań**

- **•** Zaznacz nagranie, które chcesz skasować.
- Wciśnij **czerwony** przycisk  $\left(\mathbf{A}\right)$  i  $\left(\begin{matrix} \n0\end{matrix}\right)$ , by potwierdzić.

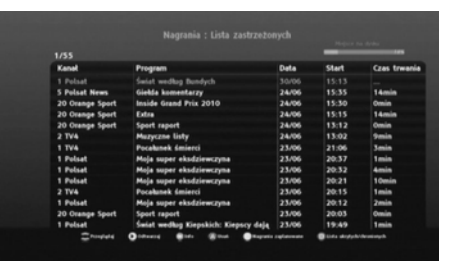

UG 253xxxxxx-A ESI88-320 Polsat\_EN.book Page 35 Friday, July 30, 2010 6:07 PM

## **CYFROWY POLSAT ESI88**

## **9. Aktualizacja oprogramowania**

Dekoder podczas włączania automatycznie sprawdzi, czy jest dostępna nowsza wersja oprogramowania i zapyta, czy pobrać, poczekać na następne uruchomienie, lub też odrzucić ściąganie nowego oprogramowania.

Istnieje także możliwość ręcznego sprawdzenia, czy nie są dostępne nowe aktualizacje oprogramowania przy użyciu menu INFORMACJE O SYSTEMIE > AKTUALIZACJA OPROGRAMOWANIA.

Jeśli jest dostępna nowa aktualizacja, wyświetli się ekran informacji o pobieraniu nowego oprogramowania:

• Aby zaakceptować, wciśnij ok

Dekoder rozpocznie pobieranie nowej wersji, co może zająć od 5 do 30 minut. Nie będzie możliwości korzystania z dekodera aż do zakończenia operacji:

- **•** Ekran zostanie wygaszony.
- **•** Na wyświetlaczu ukażą się numery faz pobierania (od 0 do 4).
- **•** Jak tylko proces pobierania zostanie zakończony, dekoder uruchomi się automatycznie.
- Jeśli anulujesz pobieranie (wciskając (<sup>x</sup>)), dekoder będzie regularnie pytać o aktualizację.

Jeśli nastąpił problem podczas pobierania, dekoder przez 5 sekund będzie wyświetlał kod błędu.

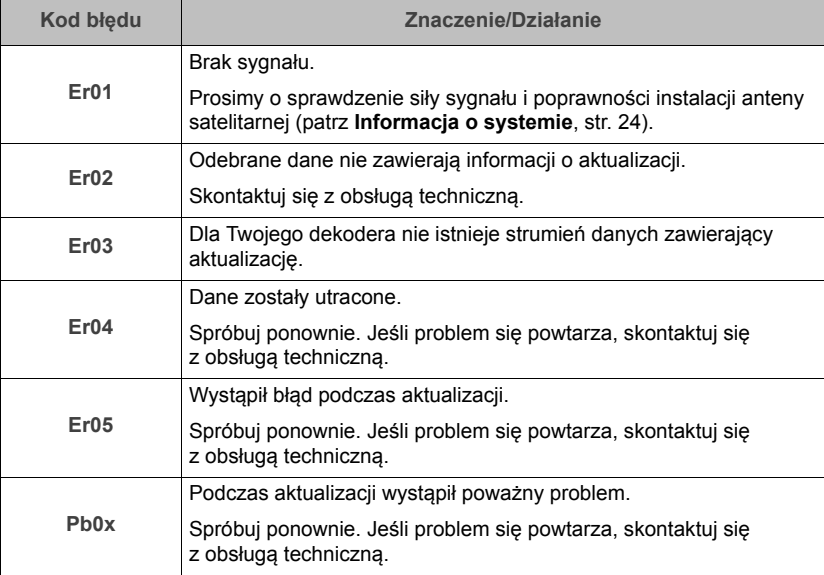

UG 253xxxxxx-A ESI88-320 Polsat\_EN.book Page 36 Friday, July 30, 2010 6:07 PM

**COM** 

# **CYFROWY POLSAT ESI88**

# **10. Rozwiązywanie problemów**

## **Korzystanie z dekodera**

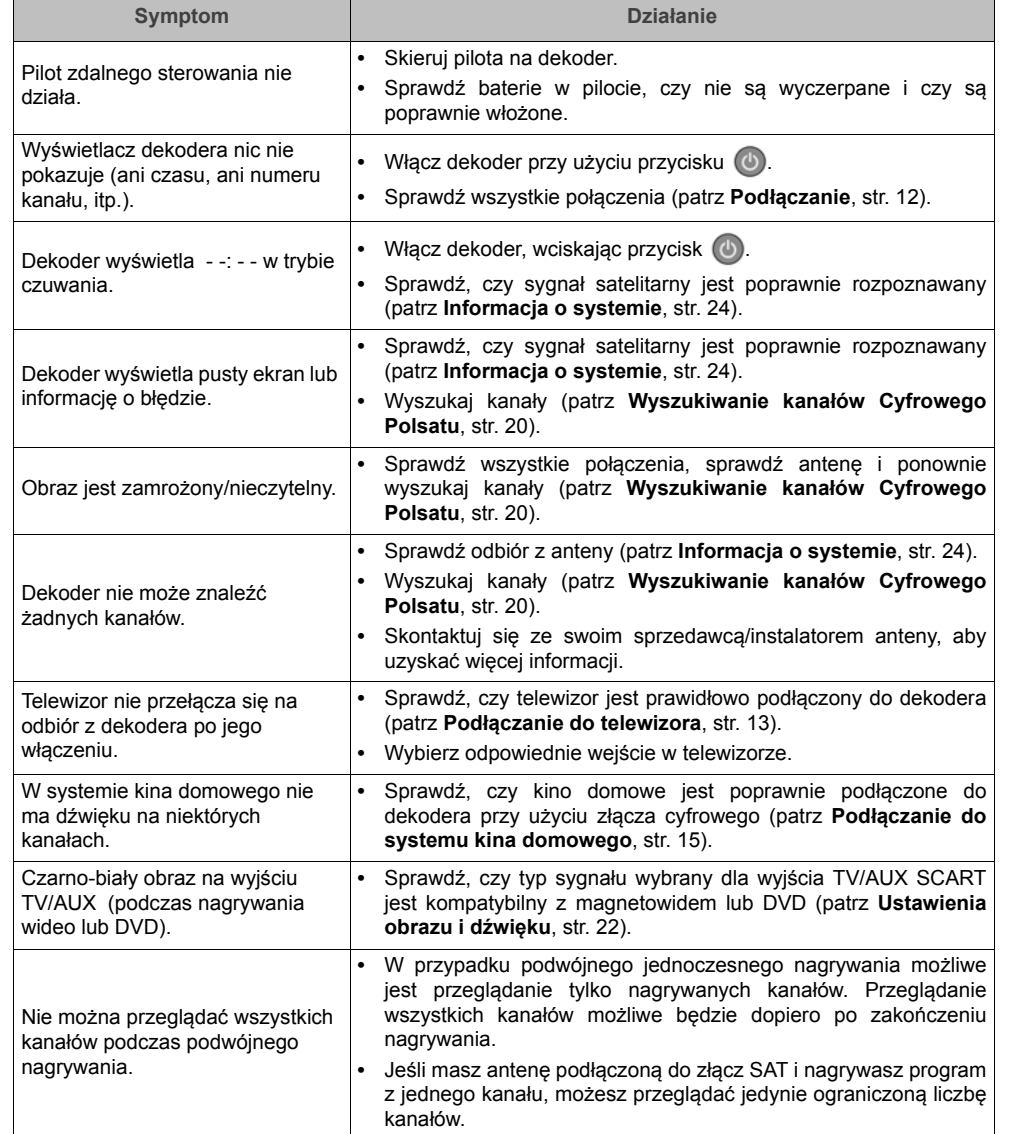

 $\bigcirc$   $\bigcirc$ 

# **CYFROWY POLSAT ESI88**

 $\overline{\phantom{a}}$ 

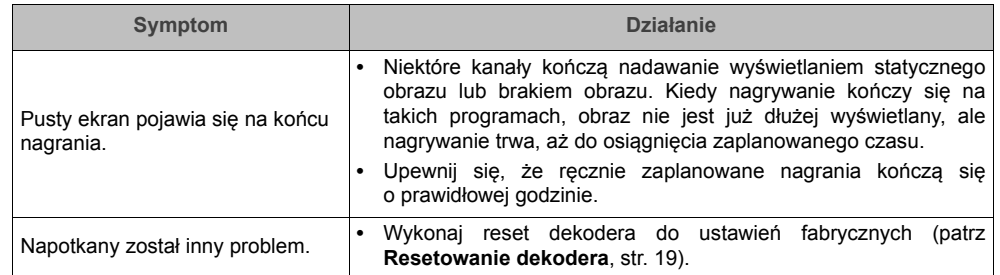

## **Używanie karty abonenta**

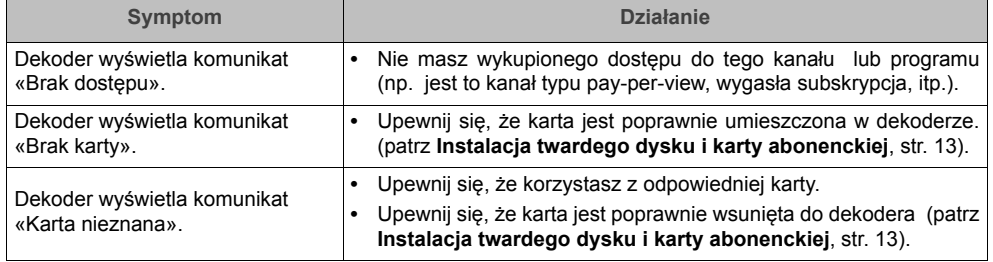

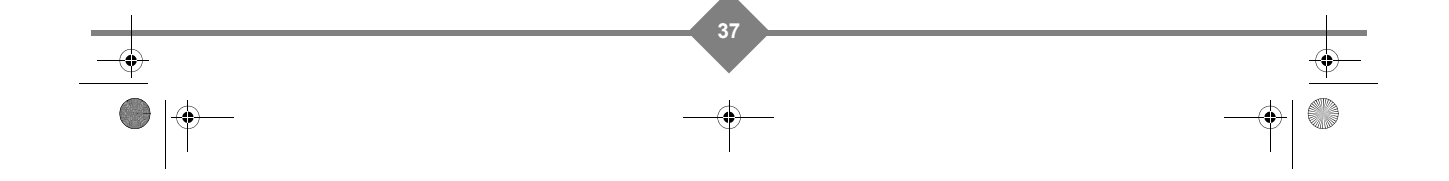

UG 253xxxxxx-A ESI88-320 Polsat\_EN.book Page 38 Friday, July 30, 2010 6:07 PM

## **CYFROWY POLSAT ESI88**

## **11. Specyfikacja**

#### **STANDARY TRANSMISJI**

DVB-S/DVB-S2, MPEG-2/MPEG-4

#### **DUAL SATELLITE FRONT END**

Satellite RF INPUT Zakres częstotliwości wej.: 950 do 2150 MHz Poziom wej. RF: -65 do -25 dBm Impedancja wej.: 75 Ω niezbalansowana Pasmo IF: 36 MHz Ochrona elektrostatyczna: 15 kV Zasilanie LNB Napięcie dla pol. pionowej: 12,5 V do 14 V Napięcie dla pol. poziomej: 17 V do 19 V Pobór prądu: 350 mA maks., zabezp. przed zwarciem Napięcie przełączające Częstotliwość: 22 kHz Wsp. wypełnienia: 50%+-10% Czas przeł.: 15μs maks. Amplituda: 0,65Vpp (+/-0,25V) Kontrola DiSEqC 1.1 (1 do 4 pozycji)

### **DEMODULATOR SATELITARNY**

DVB-S

Modulacja QPSK Współczynnik poszerzenia pasma: 0,35 Szybk. transm. symboli: 10-30 MS/s Sprawność kodu: 1/2, 2/3, 3/4, 5/6, 7/8, FEC dostępny automatyczny wybór DVB-S2 Modulacja: QPSK lub 8PSK (tryb CCM) Współczynnik poszerzenia pasma: 0,20; 0,25; 0,35 Szybk. transm. symboli: 10-30 MS/s Sprawność kodu: 1/2, 3/5, 2/3, 3/4, 4/5, 5/6, 8,9, 9/10 (QPSK), FEC dostępny automatyczny wybór 3/5, 2/3, 3/4, 5/6, 8,9, 9/10 (8PSK), FEC dostępny automatyczny wybór **PORTY DANYCH**

ETHERNET 10/100BT

Zintegrowana karta standardu IEEE 802.3/802.3u 10/100 base T Automtyczny wybór 10/100 Mbit, Full/Half Duplex

USB

USB 2.0 typu High speed, działający jako host

#### **PROCESOR I PAMIĘĆ**

Procesor: STi7105 - 800MIPS Pamięć RAM - 256 MB Pamięć Flash - 32 MB

#### **2½'' DYSK TWARDY**

Szyfrowane nagrywanie TS: Nagra PRM lib Interfejs SATA Poziom hałasu: <30 dBA

#### **DEKODOWANIE VIDEO**

MPEG2

Standard MPEG-2 MP@HL dla 50 Hz Maks. bitrate: 15 Mbit/s MPEG-4 Part 10 / H.264 MPEG-4 AVC HP@L4 (HD) dla 50 Hz Maks. bitrate: 20 Mbit/s dla HP@L4 MPEG-4 AVC HP@L3 (SD) Maks. bitrate: 10 Mbit/s dla HP@L3 Dekodowanie CABAC i CAVLC Wspiera wszystkie tryby predykcji klatek intra/inter i wszystkie rozmiary bloków Typy ramek I, P i B Rozszerzenie Fidelity range extensions (Transformaty 8x8, 8x8 Spatial Prediction Mode, Dynamic Quantization Matrix)

#### **DEKODOWANIE AUDIO**

**38**

Stereo 2.0 MPEG-1 layer I & II (Musicam) MPEG-2 layer II Mode: Mono, stereo, joint stereo Częstotliwości próbkowania 32, 44,1 lub 48 KHz Multicanal 5.1 DOLBY Digital Tryby: pass through i down mixing DOLBY Digital+ Tryby: pass through, transkodowanie Dolby Digital i down

mixing

## **CYFROWY POLSAT ESI88**

#### **FORMAT WYJŚCIOWY**

#### Dla odbioru HD

1280x720 @ 50 Hz (progresywne) 1920x1080 @ 25 Hz (z przeplotem) Bez skalowania (format oryg.) lub skalowany 576i i 720p ustawiane w menu Funkcje zoom: Pan&Scan, Letter box i Pełny ekran Dla odbioru SD 720x576 @ 50 Hz z przeplotem Bez skalowania (format oryg.) lub skalowany 720p i 1080i ustawiane w menu Funkcje zoom: Pan&Scan, Letter box i Pełny ekran

Funkcje formatu na złączu SCART 4/3 i 16/9 z konwersją Pan&Scan, Letter box

#### **SD WEJŚCIE/WYJŚCIE**

TV SCART RGB wyjście, CVBS PAL, kontrola głośności Audio R/L, Fast blanking, Slow blanking

#### **WYJŚCIE HDMI**

HDMI 1.3 i HDCP 1.1

WIDEO: RGB, YCrCb 4:2:2 i 4:4:4

#### AUDIO

- 2 kanały PCM w przypadku MPEG1-layer II
- Dolby Digital lub PCM w przypadku Dolby Digital bit stream (\*)
- Dolby Digital Plus, Dolby Digital lub PCM w przypadku Dolby Digital Plus (\*)
- (\*) wg informacji z E(EDID)

### **WYJŚCIE AUDIO**

wyjście audio hi-fi

Regulowany poziom dźwięku

- Mono/stereo w przypadku MPEG1 layer II - Dwa kanały zmiksowane w przypadku Dolby Digital i Dolby Digital Plus

Koncentryczny S/PDIF

Konfiguracja dźwięku stereo:

- Stały poziom audio -20 dB LKFS
- Dwa kanały PCM w przypadku strumienia MPEG1-layer II stream,
- Dwa kanały PCM zmiksowane w przypadku Dolby Digital / Dolby Digital Plus
- Konfiguracja dźwięku wielokanałowego:

Stały poziom audio -31 dB LKFS

- Dwa kanały PCM w przypadku strumienia MPEG1-layer II
- Nieprzetworzony strumień w przypadku Dolby Digital
- Przekodowany strumień Dolby Digital w przypadku Dolby Digital Plus

#### **PANEL PRZEDNI**

1 x VFD zielony wyświetlacz (16 cyfr) 7x5 znaków i 16 cyfr ze zintegrowanym kontrolerem Sensor IR: 38 KHz 1 x 2-kolorowa dioda led 3 x przyciski: On/Off, P+, P-

#### **LEWY PANEL**

1 x USB 2.0 (działający jako Host) 1 x czytnik kart Smartcard

#### **PRAWY PANEL**

1 x 2,5'' szuflada z twardym dyskiem

#### **TYLNY PANEL**

2 x złącza RF (IEC169-24-F) 1 x RJ45 (ETH 10/100BT) 1 x TV SCART (IEC60807-9) 2 x RCA (Stereo L/R) 1 x RCA (S/PDIF) 1 x HDMI z HDCP

#### **ZASILANIE**

Napięcie zasilania 220-240 V ~50 Hz Zewnętrzny zasilacz 12 V Pobór mocy (IEC 62087 Ed2): 17 W W stanie czuwania: < 2 W

#### **SPECYFIKACJA FIZYCZNA**

Dekoder:

- Rozmiar (dł. x głęb. x wys.): 325x208x41 mm

#### - Waga: ~1,2 kg

- Temperatura pracy: 0°C do +40°C
- Temperatura przechowywania: -25°C do +65°C

#### **AKCESORIA**

- 1 x wymienny dysk twardy
- 1 x zewnętrzny zasilacz + kabel (standard europejski)
- 1 x pilot zdalnego sterowania
- 2 x baterie typu AAA-R03
- 1 x kabel HDMI

- 1 x karta abonencka
- 1 x instrukcja obsługi

UG 253xxxxxx-A ESI88-320 Polsat\_EN.book Page 40 Friday, July 30, 2010 6:07 PM $\bigcirc$   $\bigcirc$ **CYFROWY POLSAT ESI88**  $\begin{array}{c|c|c|c} \hline \multicolumn{1}{c|}{\textbf{0}} & \multicolumn{1}{c|}{\textbf{0}} \\\hline \multicolumn{1}{c|}{\textbf{0}} & \multicolumn{1}{c|}{\textbf{0}} \\\hline \multicolumn{1}{c|}{\textbf{0}} & \multicolumn{1}{c|}{\textbf{0}} \\\hline \multicolumn{1}{c|}{\textbf{0}} & \multicolumn{1}{c|}{\textbf{0}} \\\hline \multicolumn{1}{c|}{\textbf{0}} & \multicolumn{1}{c|}{\textbf{0}} \\\hline \multicolumn{1}{c|}{\textbf{0}} & \mult$ 

# **Notatnik**

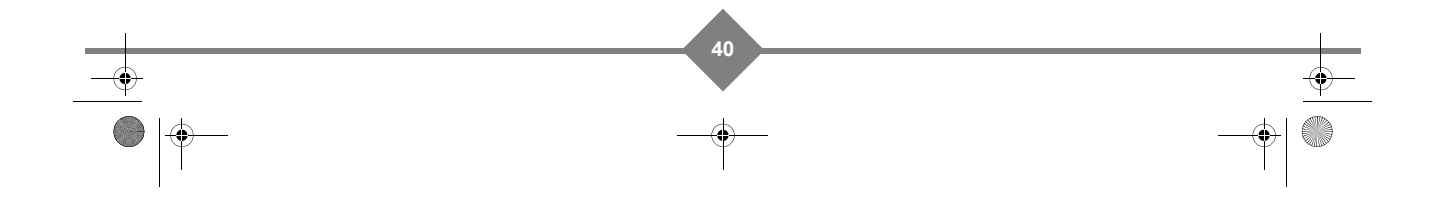

UG 253xxxxx-A ESI88-320 Polsat\_EN.book Page 41 Friday, July 30, 2010 6:07 PM

 $\begin{array}{c} \n\downarrow \\ \n\downarrow \n\end{array}$ 

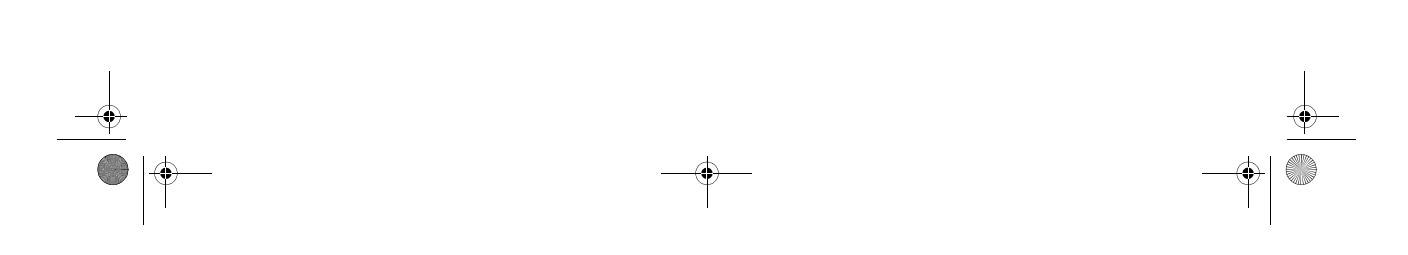

UG 253xxxxx-A ESI88-320 Polsat\_EN.book Page 42 Friday, July 30, 2010 6:07 PM

 $\begin{array}{c} \n\downarrow \\ \n\downarrow \n\end{array}$ 

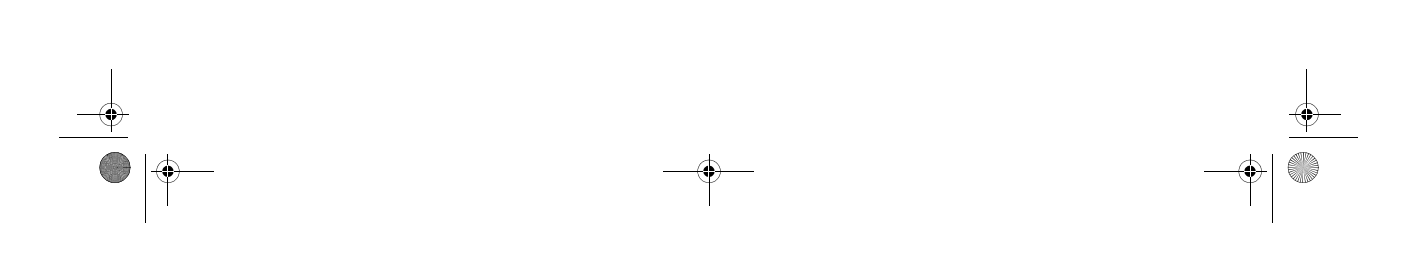

UG 253xxxxx-A ESI88-320 Polsat\_EN.book Page 43 Friday, July 30, 2010 6:07 PM

 $\rightarrow$ 

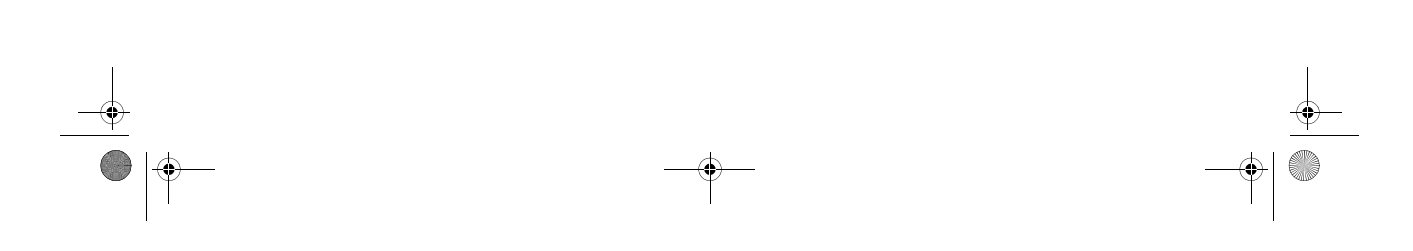

UG 253xxxxxx-A ESI88-320 Polsat\_EN.book Page 44 Friday, July 30, 2010 6:07 PM

S Ҿ

 $\overline{\overset{\Leftrightarrow}{\bullet}}$ 

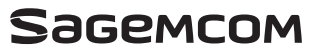

All rights reserved. The information and specifications included are subject to change without prior rovice. Sagemcom Broadband SAS tries to ensure that all information in this document is correct, but does not accept liab

All rights reserved. The information and specifications included are subject to charge without prior notice. Sagemcom Broadband SAS tries to ensure that all information in this document is correct, but does not accept liab

Non contractual document. All trademarks are registered by their respective owners. Simplified joint stock company - Capital 35 703 000 Euros - 518 250 360 RCS NANTERRE.

 $\mathring{\mathcal{T}}$ 

Sagemcom Broadband SAS Headquarters: 250, route de l'Empereur 92848 Rueil-Malmaison Cedex - FRANCE Tel : +33 (0)1 57 61 10 00 - Fax : +33 (0)1 57 61 10 01 www.sagemcom.com

253348764-A

253348764-A